Produkt-Handbuch **ABB i-bus® EIB / KNX Jalousieaktormodule für den Raum-Controller JA/M 2.230.1 JA/M 2.24.1**

Gebäude-Systemtechnik

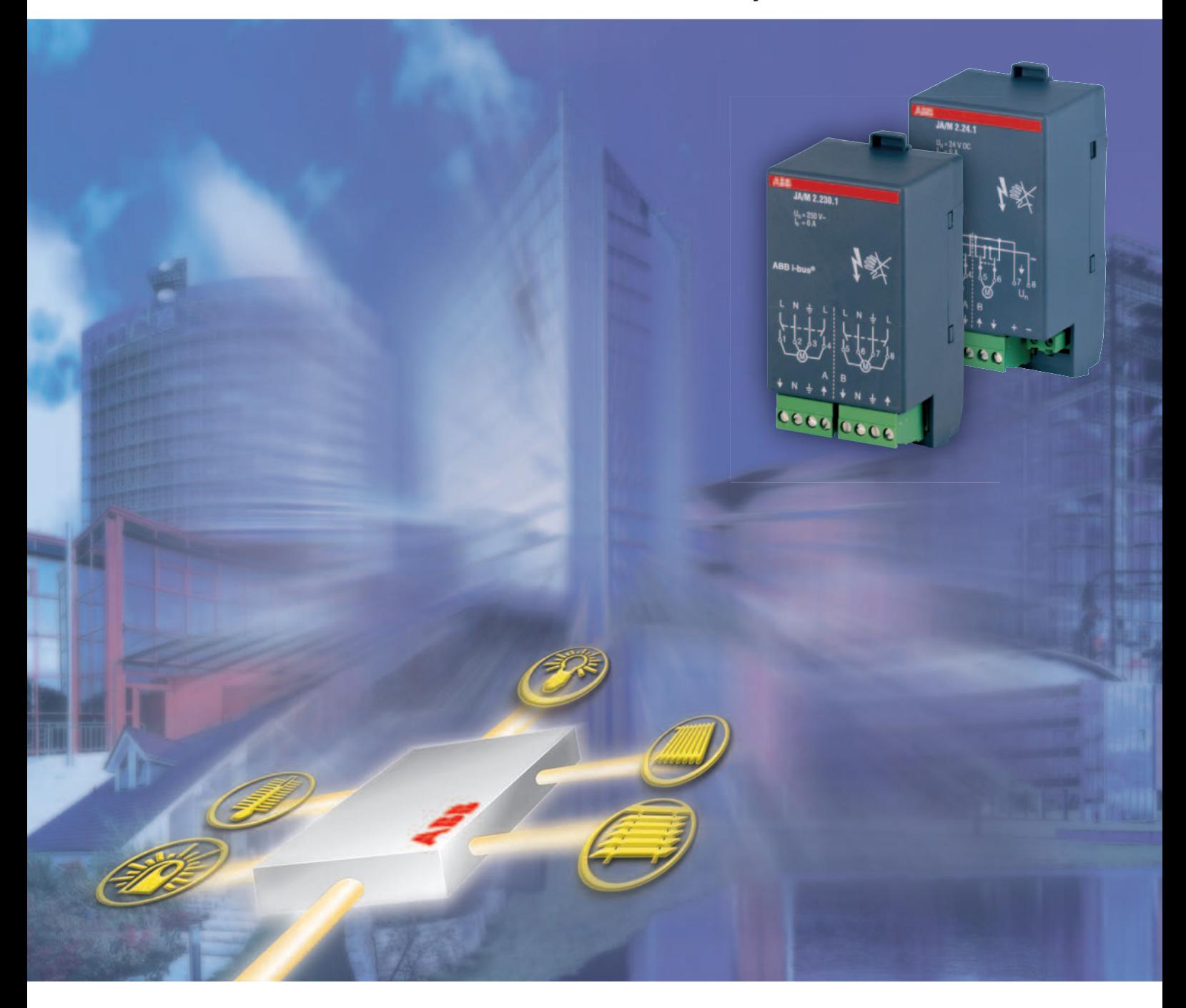

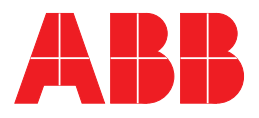

Dieses Handbuch beschreibt die Funktion der Jalousieaktormodule JA/M 2.230.1 und JA/M 2.24.1 zum Betrieb im Raum-Controller-Grundgerät mit dem Anwendungsprogramm "Raum-Controller modular, 8f/1.2". Technische Änderungen und Irrtümer sind vorbehalten.

#### **Haftungsausschluss:**

Trotz Überprüfung des Inhalts dieser Druckschrift auf Übereinstimmung mit der Hard- und Software können Abweichungen nicht vollkommen ausgeschlossen werden. Daher können wir hierfür keine Gewähr übernehmen. Notwendige Korrekturen fließen in neue Versionen des Handbuchs ein. Bitte teilen Sie uns Verbesserungsvorschläge mit.

# **Inhalt**

#### Seite and the contract of the contract of the contract of the Seite

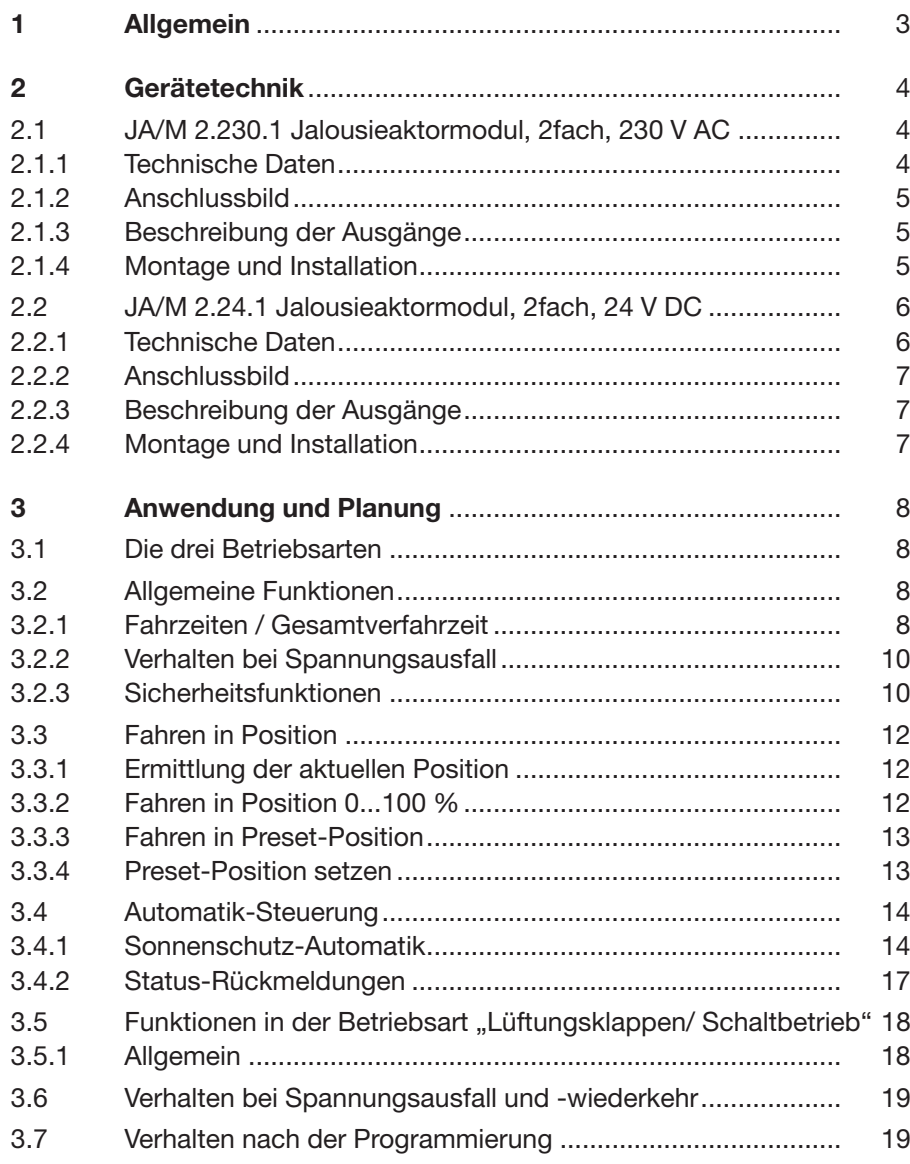

# **Inhalt**

#### Seite and the contract of the contract of the contract of the Seite

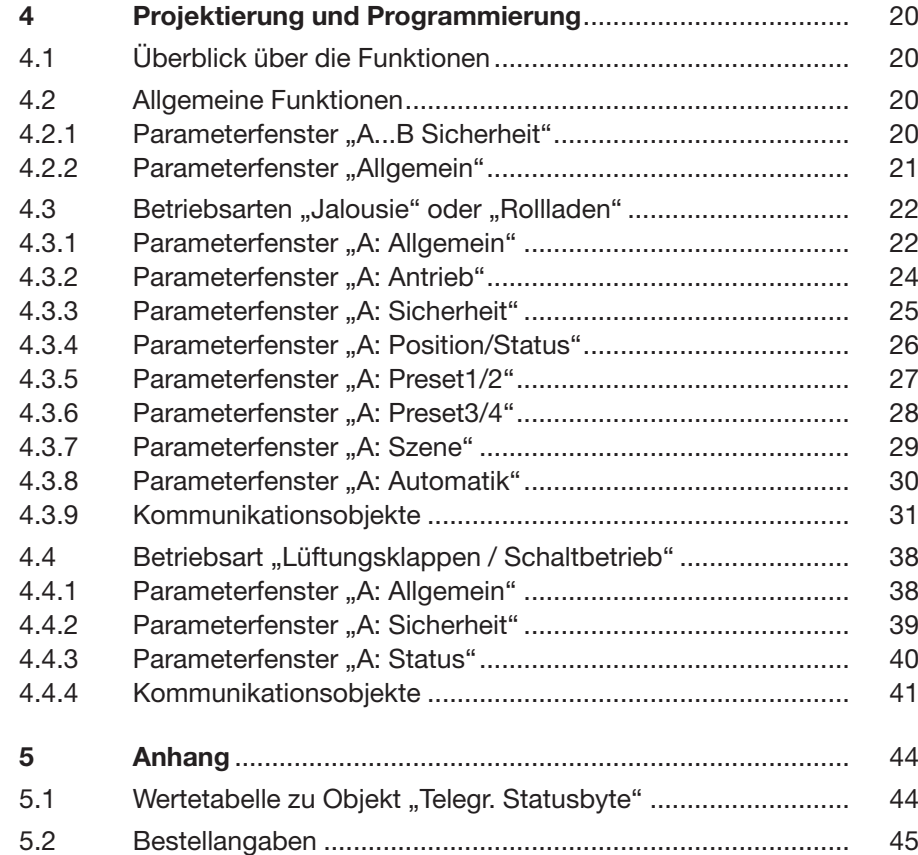

# **Allgemein**

**1 Allgemein** Die Jalousieaktormodule JA/M 2.230.1 und JA/M 2.24.1 werden in einen beliebigen Steckplatz des Raum-Controller-Grundgeräts RC/A 8.1 eingeschnappt. Sie dienen zum Ansteuern von Motoren, wie Jalousiemotoren oder Lüftungsklappenantrieben.

> Das Raum-Controller-Grundgerät stellt die Verbindung zum Installationsbus ABB i-bus® EIB / KNX her.

> Die Geräte besitzen je zwei Ausgangskanäle, über die zwei Antriebe unabhängig voneinander angesteuert werden. Sie werden beim Einschnappen in das Grundgerät automatisch mit der Einspeisung verbunden. Ausgangsseitig verfügen sie über steckbare Schraubklemmen.

Die Umfangreiche Funktionalität wird durch Programmierung des Raum-Controller-Grundgeräts mit der EIB Tool Software (ETS) festgelegt. Sie ist für beide Geräte identisch.

### **2 Gerätetechnik**

**2.1 JA/M 2.230.1 Jalousieaktormodul, 2fach, 230 V AC** Das 2fach-Jalousieaktormodul ist ein Gerät zum Einschnappen in das Raum-Controller-Grundgerät. Es schaltet mit Relaiskontakten zwei unabhängige elektrische Antriebe, wie z.B. Jalousiemotoren oder Lüftungsklappenantriebe.

> Die Einspeisung sowie die interne Versorgung erfolgen über das Raum-Controller-Grundgerät. Sie werden beim Einschnappen automatisch kontaktiert.

### **2.1.1 Technische Daten**

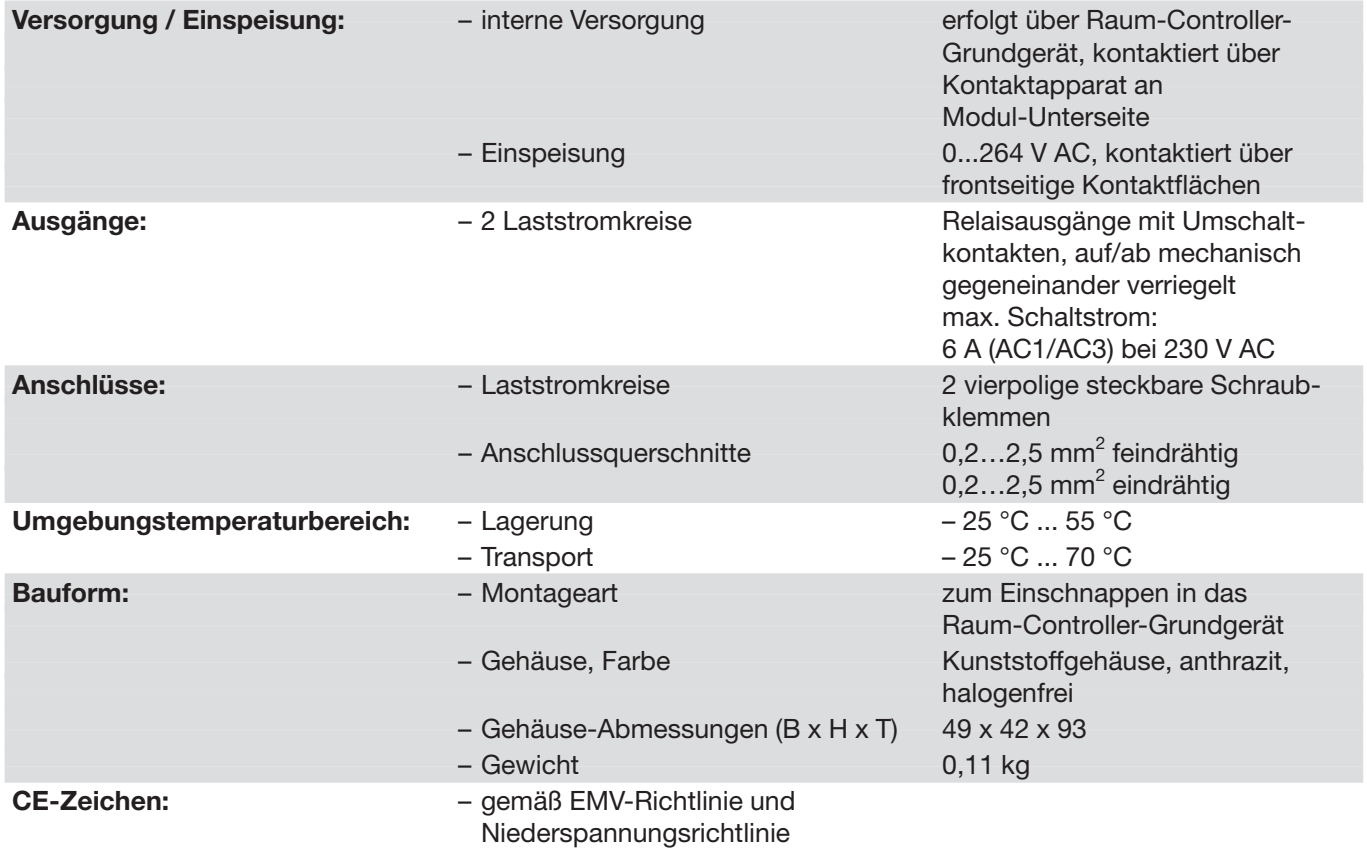

### **Gerätetechnik**

#### **2.1.2 Anschlussbild**

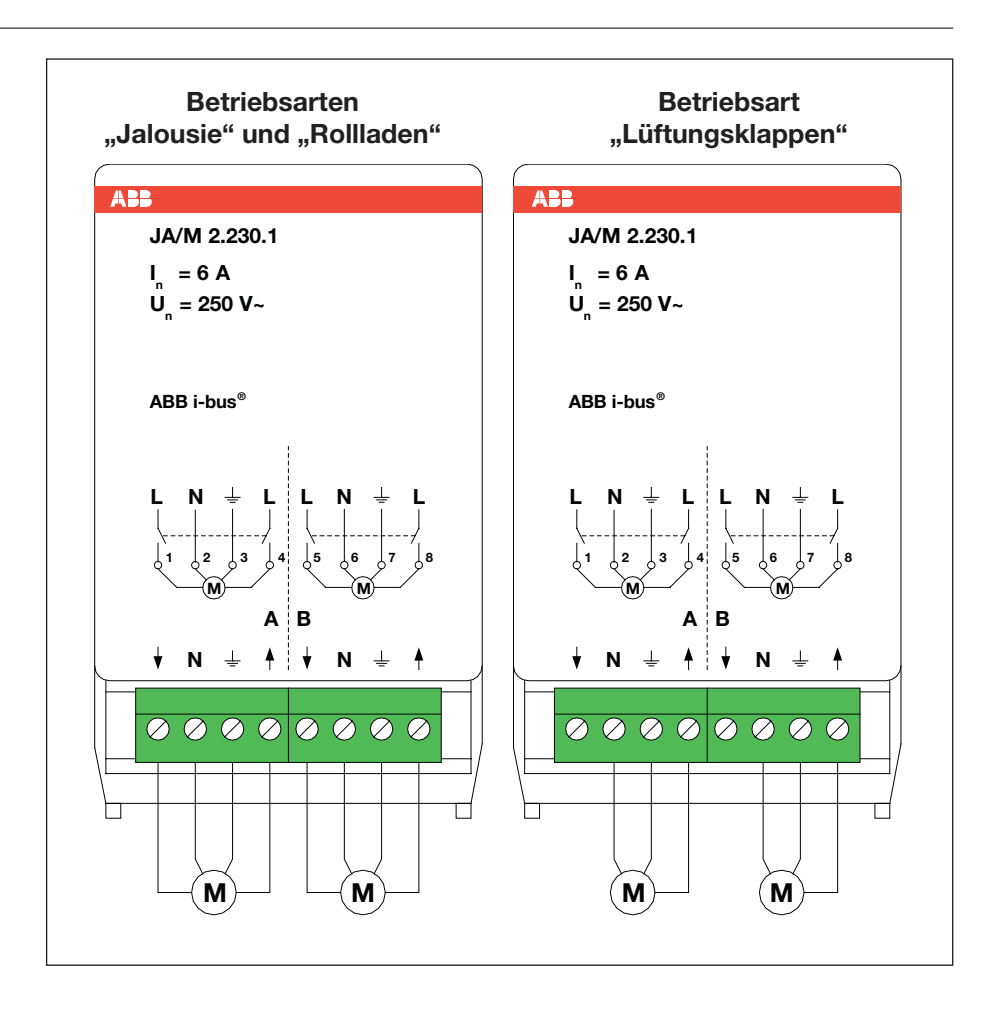

- Das Gerät besitzt zwei Ausgänge A und B. Jeder Ausgang wird hat zwei Relaisausgänge, die als Wechselkontakt arbeiten. Beide Relaisausgänge sind gegeneinander so verriegelt, dass jeweils nur einer spannungsführend sein kann. **2.1.3 Beschreibung der Ausgänge**
- Das Gerät ist ausschließlich zum Betrieb im Raum-Controller-Grundgerät vorgesehen. Es kann in einen beliebigen Steckplatz eingeschnappt werden. Die Einbaulage ist beliebig. **2.1.4 Montage und Installation**

**Gerätetechnik**

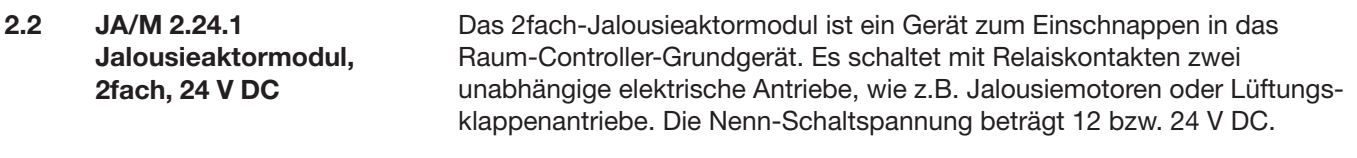

Die interne Versorgung erfolgt über das Raum-Controller-Grundgerät. Sie wird beim Einschnappen automatisch kontaktiert.

### **2.2.1 Technische Daten**

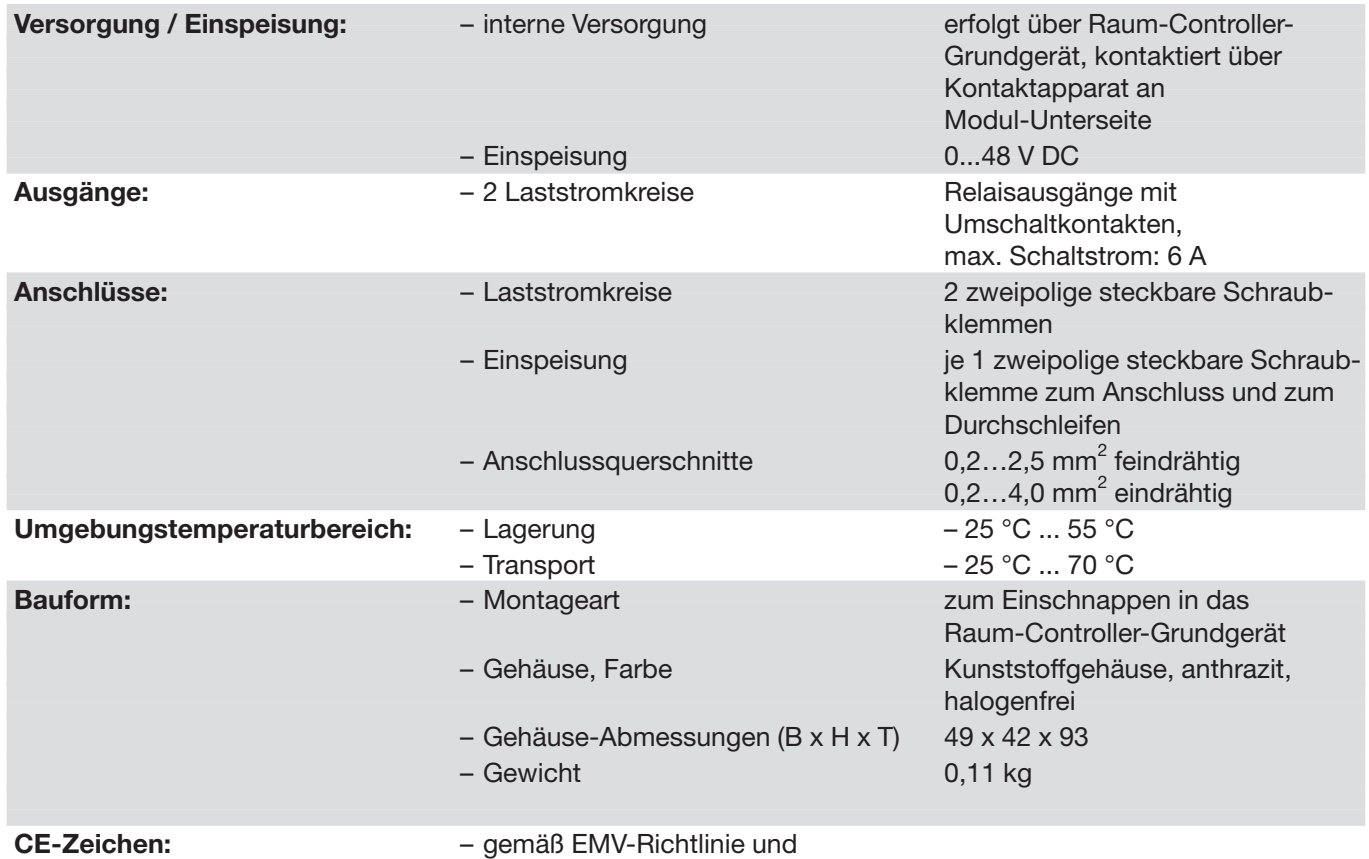

Niederspannungsrichtlinie

## **Gerätetechnik**

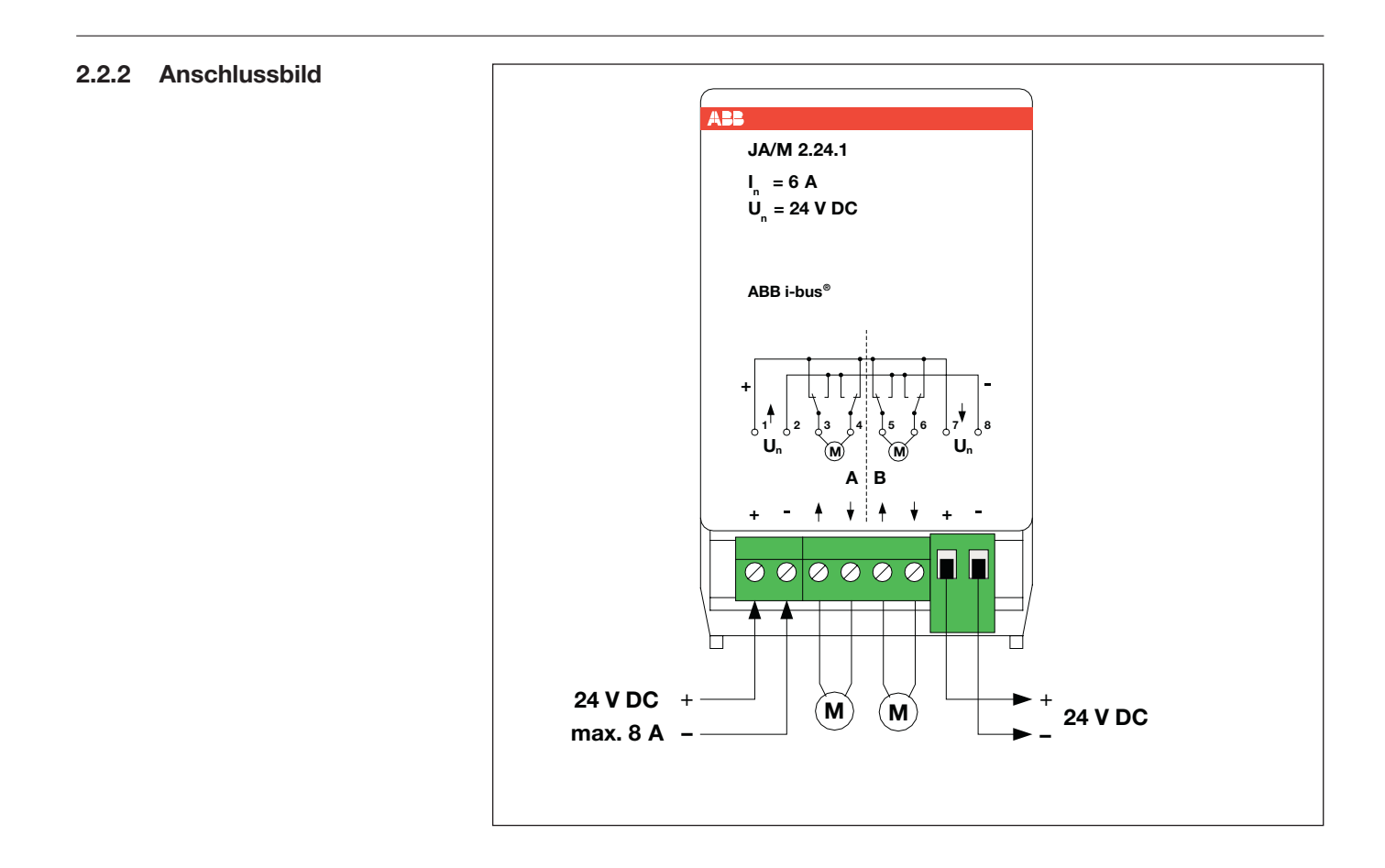

- **2.2.3 Beschreibung der Ausgänge** Das Gerät besitzt zwei Ausgänge A und B. Jeder Ausgang wird hat zwei Relaisausgänge, die als umgekehrter Wechselkontakt arbeiten: In Betriebsstellung schalten beide Relaisausgänge gegenläufig auf "+" bzw. "-". In Ruhestellung schalten beide Ausgänge auf die gleiche Polarität.
- **2.2.4 Montage und Installation** Das Gerät ist ausschließlich zum Betrieb im Raum-Controller-Grundgerät vorgesehen. Es kann in einen beliebigen Steckplatz eingeschnappt werden. Die Einbaulage ist beliebig.

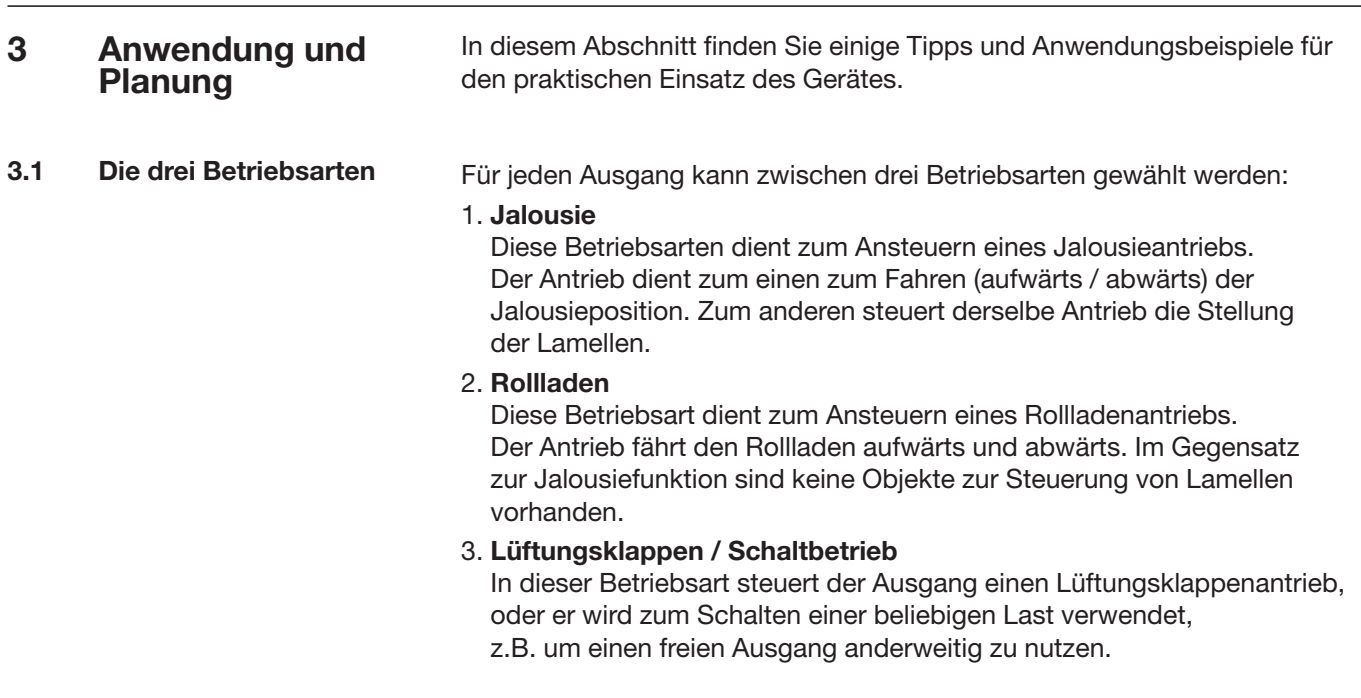

#### **3.2 Allgemeine Funktionen**

### **3.2.1 Fahrzeiten / Gesamtverfahrzeit**

Die Gesamtverfahrzeit ist die Zeit, die der Behang für eine Fahraktion von ganz oben bis ganz unten benötigt (siehe Abb. 1). Empfängt das Jalousieaktor-Modul einen Fahrbefehl nach oben bzw. unten, dann wird der entsprechende Ausgang geschaltet und die Jalousie in die gewünschte Richtung verfahren.

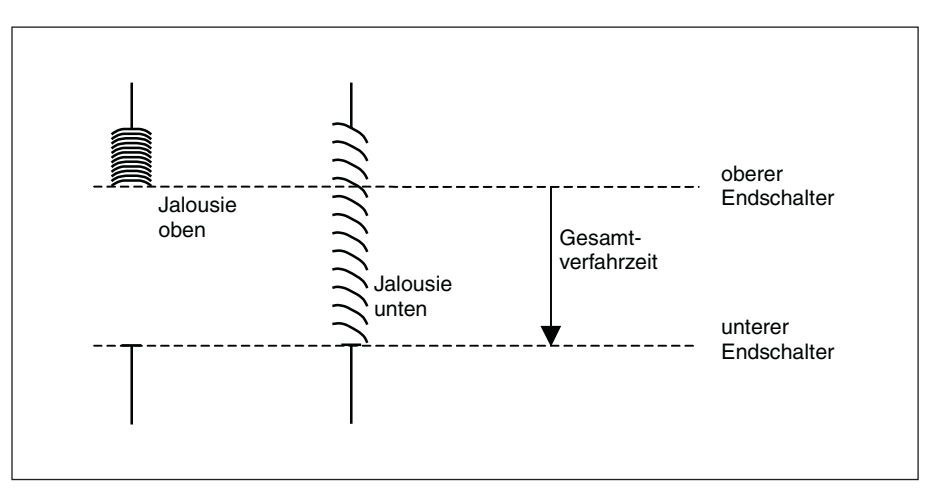

Abb. 1: Gesamtverfahrzeit

Die Jalousie wird solange in diese Richtung verfahren, bis das Jalousieaktor-Modul einen Stopp-Befehl erhält oder bis die obere bzw. untere Endposition erreicht wird und der Motor über den Endschalter abgeschaltet wird.

Wenn der Motor über den Endschalter abgeschaltet wird, dann bleibt der entsprechende Ausgangskontakt des Jalousieaktor-Moduls weiterhin geschlossen, bis die parametrierte Gesamtverfahrzeit abgelaufen ist, zuzüglich einer parametrierbaren "Überlaufzeit". Erst dann liegt auf dem Ausgang keine Spannung mehr an.

Hinweis: Mit Hilfe der Gesamtverfahrzeit wird außerdem die aktuelle Position des Behangs im laufenden Betrieb ermittelt Deshalb sollte die Gesamtverfahrzeit möglichst genau gemessen und parametriert werden, insbesondere wenn die Funktionen "Fahren in Position" oder "Automatik-Steuerung" benutzt werden. Nur so kann die aktuelle Position des Behangs exakt berechnet werden.

#### **Einschaltdauer Lamellenverstellung**

Nach einer Aufwärtsfahrt der Jalousie sind die Lamellen offen (Lamellenstellung horizontal). Wird die Jalousie nun nach unten gefahren, dann werden die Lamellen zunächst geschlossen (Lamellenstellung vertikal) und die Jalousie bewegt sich nach unten. Wird die Jalousie nun wieder nach oben gefahren, dann werden die Lamellen zunächst wieder geöffnet (Lamellenstellung horizontal) und dann nach oben gefahren (siehe Abb. 2).

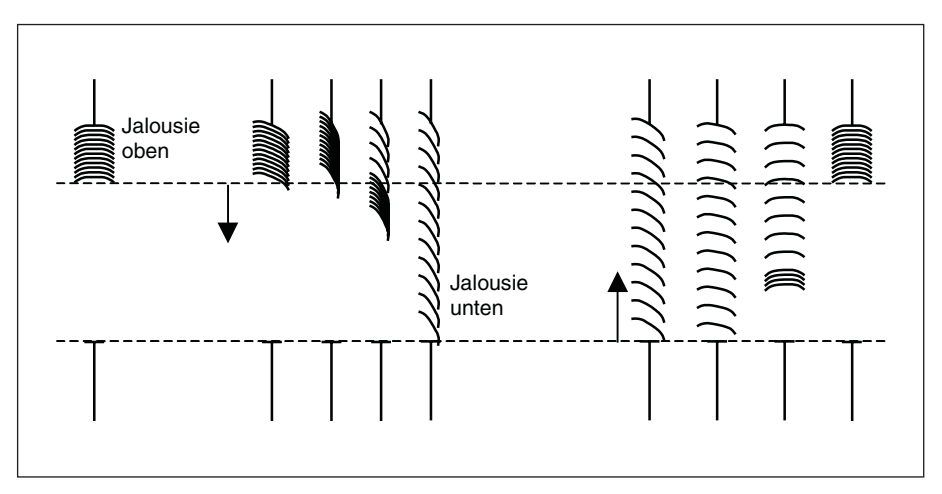

Abb. 2: Lamellenstellung beim Auf- und Abfahren der Jalousie

Um den Lamellenwinkel gezielt zu verstellen, können kurze Fahraktionen vom Jalousieaktor-Modul ausgeführt werden. Damit wird die Jalousie für eine kurze parametrierte Zeit, die sog. Einschaltdauer Lamellenverstellung, in die gewünschte Richtung verfahren und somit eine Lamellenverstellung ausgeführt (sog. STEP-Befehl). Je kleiner die Einschaltdauer Lamellenverstellung gewählt wird, um so genauer kann der Lamellenwinkel verstellt werden.

#### **Messen der Gesamtfahrzeit Lamellenverstellung**

Die Gesamtfahrzeit der Lamellen von geöffnet (Lamellenstellung horizontal) bis geschlossen (Lamellenstellung vertikal) kann auf einfache Weise ermittelt werden: Öffnen Sie die Lamellen vollständig. Dann zählen, wie viele Lamellenverstellungen nötig sind, um die Lamellen vollständig zu schließen. Die Gesamtfahrzeit Lamellenverstellung ergibt sich aus der Anzahl der Lamellenverstellungen multipliziert mit der Einschaltdauer. Dieser Wert wird als Parameter eingegeben.

#### **Umkehrpause, Pause zwischen zwei Fahraktionen**

Damit der Jalousieantrieb nicht durch eine plötzliche Drehrichtungsänderung beschädigt wird, werden die Ausgangskontakte für die Dauer der parametrierten Umkehrpause spannungsfrei geschaltet und erst danach der Ausgangskontakt für die gewünschte Fahrtrichtung geschaltet.

Hinweis: Bei der Parametrierung der Umkehrpause sind die technischen Daten des Antrieb-Herstellers unbedingt zu beachten!

Die Ausgangskontakte für die Verfahrrichtungen Auf und Ab sind mechanisch gegeneinander verriegelt, so dass nicht gleichzeitig an beiden Kontakten Spannung anliegen und somit der Antrieb beschädigt werden kann.

#### **Anlaufverzögerung, Auslaufverzögerung**

Manche Motoren bringen beim Einschalten nicht sofort die volle Leistung, sondern erst mit einer Anlaufverzögerung von einigen Millisekunden. Andere Motoren laufen auch nach dem Abschalten noch für einige Millisekunden nach (Auslaufverzögerung).

Hinweis: Diese Parameter müssen nur dann eingegeben werden, wenn eine noch genauere Positionierung des Behangs gewünscht wird. In der Regel sind die Grundeinstellungen dieser Parameter für den ordnungsgemäßen Betrieb ausreichend. Bei der Parametrierung sind die technischen Daten des jeweiligen Antrieb-Herstellers zu beachten!

#### **3.2.2 Verhalten bei Spannungsausfall Verhalten bei Busspannungsausfall** Das Verhalten ist parametrierbar. Die Ausgänge können einen beliebigen Zustand annehmen oder unverändert bleiben.

Sofern die Versorgungsspannung des Raum-Controllers erhalten bleibt, können die Ausgänge weiterhin normal bedient werden, sofern die Bedienung über Taster erfolgt, die an Binäreingangsmodule desselben Raum-Controllers angeschlossen sind.

#### **Verhalten bei Busspannungswiederkehr**

Das Verhalten ist parametrierbar. Die Ausgänge können einen beliebigen Zustand annehmen oder unverändert bleiben.

#### **Verhalten nach Programmierung**

Das Verhalten ist identisch mit dem Verhalten nach Busspannungswiederkehr. Bei Programmierung werden die gespeicherten Szenewerte und Presets wieder auf die parametrierten Werte zurückgesetzt.

#### **3.2.3 Sicherheitsfunktionen Wetteralarm**

Um den Behang gegen ungünstige Witterungsbedingungen zu schützen, kann das Jalousieaktormodul 1-Bit-Wetteralarmbefehle empfangen. Typische Ursachen für Wetteralarm sind Sturm, Frost oder Regen. Während Wetteralarm fährt die Jalousie in eine parametrierbare Sicherheitsposition und die Bedienung wird gesperrt.

Das Jalousieaktormodul kann bis zu zwei unabhängige Wetteralarme überwachen und unterschiedlich darauf reagieren.

Die Wettermelder können vom Jalousieaktormodul zyklisch überwacht werden. D.h. die Wettermelder senden zyklisch ihren Status und das Jalousieaktormodul erwartet dieses Signal. Bleibt das Signal aus, geht das Jalousieaktormodul davon aus, dass der Wettermelder defekt ist oder die Buskommunikation unterbrochen wurde und löst den Wetteralarm aus. Die Überwachungszeit im Jalousieaktormodul sollte mindestes zweimal so groß sein, wie die zyklische Sendezeit des Wettermelders, damit nicht sofort beim Ausbleiben eines Signals (z.B. durch hohe Buslast) die Behänge in die Wetteralarm-Position verfahren werden.

## **Anwendung und Planung**

Bei Rücknahme des Wetteralarms wird der Behang in eine parametrierbare Position gefahren und die Bedienung freigegeben.

#### **Zwangsführung**

Über einen 2bit-Befehl können die Behänge gemeinsam in eine Zwangsposition gebracht und die Bedienung gesperrt werden.

Bei Aktivierung der Zwangsführung wird gleichzeitig dem Jalousieaktor-Modul mitgeteilt, ob der Behang in Zwangsposition nach oben oder in Zwangsposition nach unten gefahren werden soll. Die Bedienung des Behangs wird gesperrt.

Bei Rücknahme der Zwangsführung wird der Behang in die parametrierte Position gefahren und die Bedienung freigegeben.

Die Funktion Zwangsführung eignet sich beispielsweise, um Jalousien und Rollläden nach oben zu fahren, wenn die Fenster geputzt werden.

Hinweis: Bitte beachten Sie, dass das Reinigungspersonal durch die Zwangsführung allein nicht hinreichend vor herabfahrende Jalousien geschützt ist. Ein hinreichender Schutz ist anderweitig auf angemessene Art zu gewährleisten.

#### **Vorrang der Sicherheitsfunktionen**

Die Sicherheitsfunktionen Wetteralarm und Zwangsführung haben Vorrang vor allen anderen Funktionen des Jalousieaktor-Moduls. Wenn also für einen Ausgang eine dieser Funktionen aktiviert ist, dann ist die Bedienung des Ausgangs für andere Fahraktionen gesperrt.

Auch für die Sicherheitsfunktionen untereinander kann ein Vorrang definiert werden, um den Behang gezielt zu steuern, falls mehr als eine Sicherheitsfunktion gleichzeitig aktiviert wird.

#### **3.3 Fahren in Position**

**Position**

#### **Referenzfahrt 3.3.1 Ermittlung der aktuellen**

Das Jalousieaktor-Modul ermittelt permanent die aktuelle Position des Behangs sowie die Stellung des Lamellenwinkels anhand der Dauer der einzelnen Fahraktionen. Über längere Zeiträume können bei der Positionsermittlung durch unterschiedliche Ursachen leichte Ungenauigkeiten auftreten. Daher benutzt das Jalousieaktor-Modul die obere und die untere Endlage zur eindeutigen Festlegung der aktuellen Position des Behangs. Jedes Mal wenn sich der Behang in der oberen oder unteren Endlage befindet, wird die Position im Speicher des Jalousieaktor-Moduls aktualisiert.

Wenn im normalen Betrieb die Endlagen nicht erreicht werden, dann kann über ein Bustelegramm eine Referenzfahrt nach ganz oben oder nach ganz unten ausgelöst werden. Nach der Referenzfahrt bleibt der Behang je nach Parametrierung in der Referenzposition oder fährt zurück in die gespeicherte Position.

#### **Direktes und indirektes Anfahren der Position**

Über den Parameter *Position anfahren* kann eingestellt werden, ob der Behang beim Befehl "Fahren in Position" entweder "direkt" von seiner aktuellen Position in die Zielposition verfahren werden soll oder ob bei jedem Fahren in eine definierte Zielposition eine Referenzfahrt "indirekt über Startposition" (obere Endlage oder untere Endlage) durchgeführt werden soll.

**3.3.2 Fahren in Position 0...100 %** Über einen 8-bit-Wert kann der Behang gezielt in jede beliebige Position verfahren werden. In der Betriebsart "Jalousiebetrieb" kann zusätzlich die Lamelle über einen 8-bit-Wert in einem beliebigen Winkel positioniert werden. Auf diese Weise kann bei jedem Fahrbefehl neu entschieden werden, in welche Position der Behang verfahren soll. Beispielsweise kann man an einem Display oder in einer Visualisierung die Position einstellen (siehe Abb. 3).

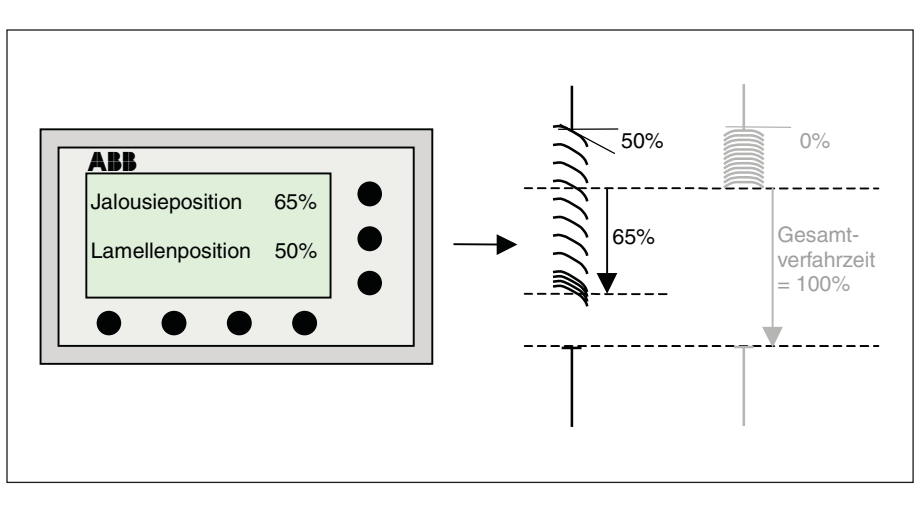

Abb. 3: Fahren in Position 0...100 %

# ABB i-bus® EIB / KNX **Anwendung und Planung**

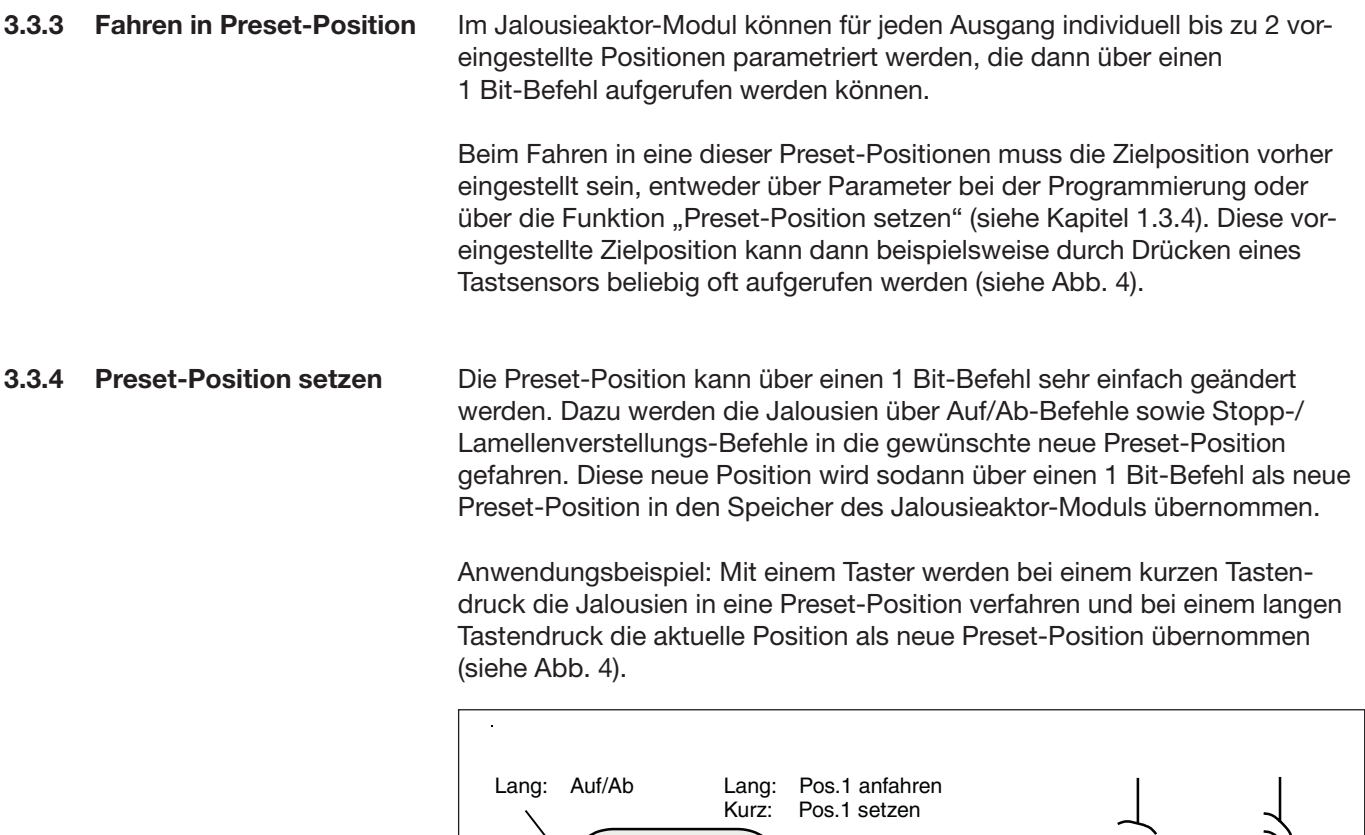

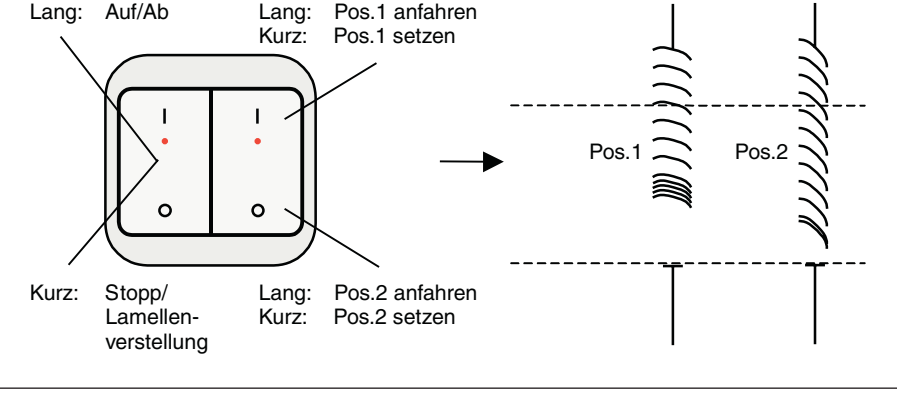

Abb. 4: Fahren in Preset-Position und Preset-Position speichern

Bei einem Busspannungsaufall bleiben die gespeicherten Preset-Werte erhalten. Bei der Programmierung des Jalousieaktor-Moduls werden die gespeicherten Werte durch die parametrierten Werte überschrieben.

#### **3.4 Automatik-Steuerung**

#### **Funktionsweise 3.4.1 Sonnenschutz-Automatik**

Zusammen mit anderen EIB-Komponenten kann mit dem Jalousieaktor-Modul eine sehr komfortable Sonnenschutz-Automatik-Steuerung aufgebaut werden. Die Sonnenschutz-Automatik steuert den Behang entsprechend der Sonneneinstrahlung. Je nachdem, wie stark und aus welcher Richtung die Sonne scheint, wird der Behang in eine parametrierte Position oder über einen 8-bit-Wert in eine situationsabhängige Position gefahren.

So kann beispielsweise die Jalousie nach oben gefahren werden, wenn die Sonne nur schwach oder gar nicht auf das Fenster scheint. Dadurch wird möglichst viel Licht im Raum aufgenommen, ohne jedoch die störende direkte Einstrahlung in Kauf nehmen zu müssen. Wenn die Sonne hingegen prall auf das Fenster scheint, dann wird die Jalousie nach unten gefahren und die Lamellen gerade soweit geschlossen, dass keine direkte Einstrahlung mehr eintreten kann. Durch die Restöffnung der Jalousien tritt dann immer noch ausreichend diffuses Licht, das evtl. durch Kunstlicht ergänzt werden kann (siehe Abb. 5).

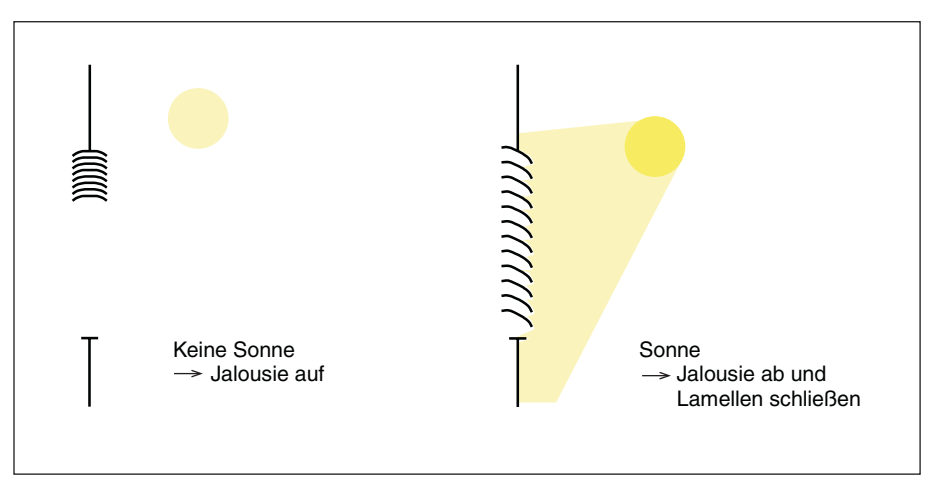

Abb. 5: Funktionsweise einer Sonnenschutz-Automatik-Steuerung

Bei Verwendung von speziellen Lenkungslamellen kann das direkte Licht im Raum so gelenkt werden, dass keine störende direkte Strahlung auftritt, aber gleichzeitig das vorhandene natürliche Tageslicht optimal genutzt wird (siehe Abb. 6).

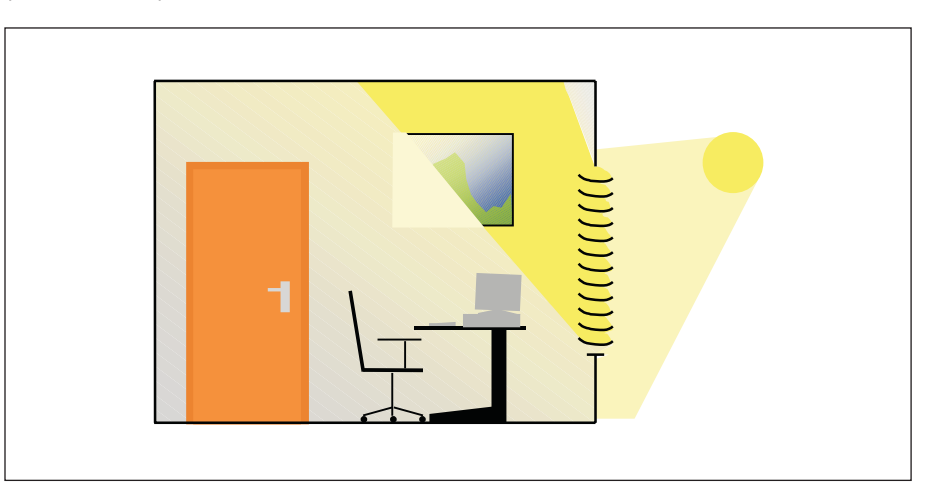

Abb. 6: Tageslichtlenkung

#### **Aufbau einer einfachen Sonnenschutz-Automatik-Steuerung**

Zum Aufbau einer einfachen Sonnenschutz-Automatik-Steuerung werden zusätzlich zum Jalousieaktor-Modul und Tastsensor zwei weitere Komponenten benötigt: eine Aktivierungsmöglichkeit für den Benutzer (z.B. ein weiterer Tastsensor oder die zweite Wippe des Auf/Ab-Tastsensors) und ein Helligkeitssensor.

Mit Hilfe des zweiten Tastsensors kann der Benutzer des Raums bestimmen, ob er die Sonnenschutz-Automatik überhaupt benutzen will oder ob er die Behänge lieber selbst von Hand steuert. Wird die Sonnenschutz-Automatik über einen Tastsensor aktiviert, dann verfährt der Behang solange automatisch bis entweder die Sonnenschutz-Automatik über den gleichen Tastsensor deaktiviert wird oder der Benutzer einen direkten Fahrbefehl erteilt (z.B. Auf/ Ab oder Fahren in Position) und somit ebenfalls die Automatik deaktiviert.

Über den Helligkeitssensor erhält das Jalousieaktor-Modul die Information, ob eine direkte Sonneneinstrahlung auf das Fenster bzw. auf die Fassade einwirkt. Das Jalousieaktor-Modul positioniert den Behang nach Ablauf einer parametrierbaren Verzögerungszeit entsprechend der parametrierten *Position bei Sonne = "1" (Sonne vorhanden)* bzw. *Position bei Sonne = "0" (keine Sonne vorhanden)* (siehe Abb. 7).

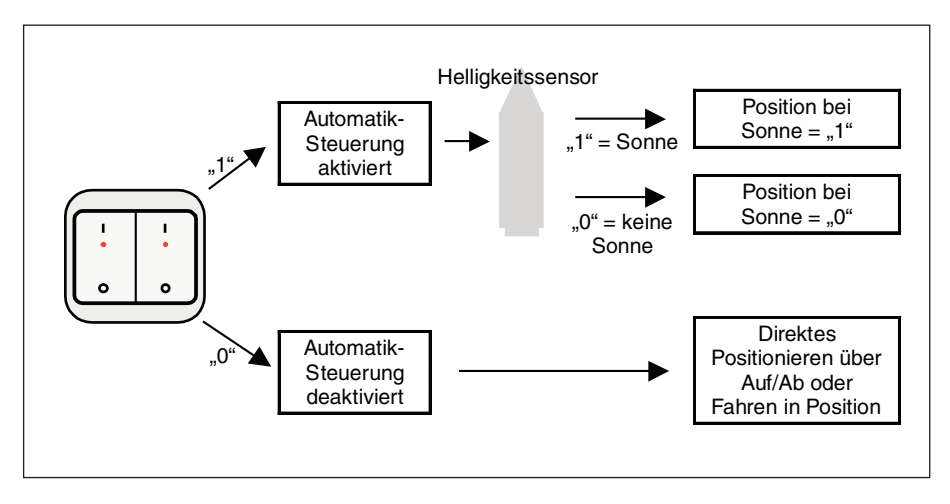

Abb. 7: Aufbau einer einfachen Sonnenschutz-Automatik-Steuerung

# **Anwendung und Planung**

#### **Planungshinweise für eine einfache Sonnenschutz-Automatik-Steuerung**

Für den Aufbau einer einfachen Sonnenschutz-Automatik-Steuerung werden die folgenden EIB-Komponenten benötigt (siehe auch Abb. 8):

- Raum-Controller mit Jalousieaktor-Modul
- EIB-Tastsensoren bzw. Universalschnittstelle + Taster
- Helligkeitssensor

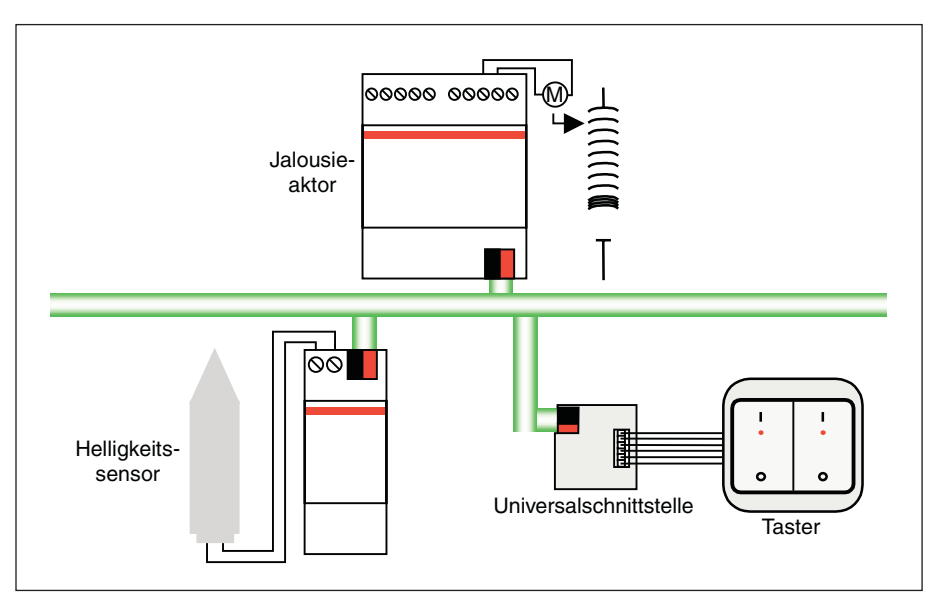

Abb. 8: Planung einer einfachen Sonnenschutz-Automatik-Steuerung

#### **Aufbau einer Sonnenschutz-Automatik-Steuerung mit Sonnenstandsnachführung**

Zum Aufbau einer Sonnenschutz-Automatik-Steuerung mit Sonnenstandsnachführung wird zusätzlich ein Steuermodul benötigt (z.B. das Jalousiebaustein JSB/S 1.1).

Im Jalousiebaustein wird laufend der aktuelle Sonnenstand berechnet. Über einen 8-bit-Wert wird der Behang in die optimale Position gefahren, um direkte Sonneneinstrahlung abzuweisen, aber dennoch möglichst viel diffuses Licht durchzulassen. Weiterhin kann im Jalousiebaustein auch der Einfluss von Schattenwerfern, z.B. gegenüberliegende Gebäude berücksichtigt werden (siehe Abb. 9).

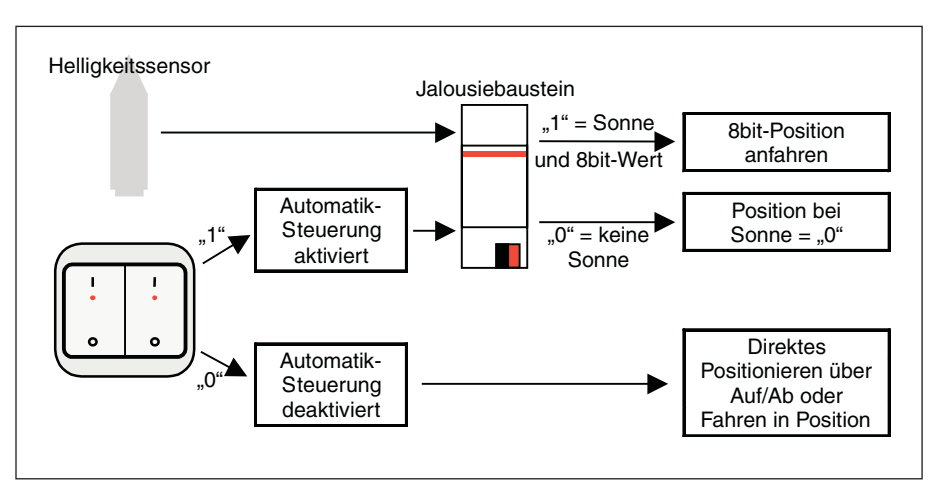

Abb. 9: Aufbau einer Sonnenschutz-Automatik-Steuerung mit Sonnenstandsnachführung

#### **Planungshinweise für eine Sonnenschutz-Automatik-Steuerung mit Sonnenstandsnachführung**

Für den Aufbau einer Sonnenschutz-Automatik-Steuerung mit Sonnenstandsnachführung werden die folgenden EIB-Komponenten benötigt (siehe auch Abb. 10):

- Jalousieaktormodul
- EIB-Tastsensoren bzw. Universalschnittstelle + Taster
- Helligkeitssensor
- Jalousiesteuerbaustein

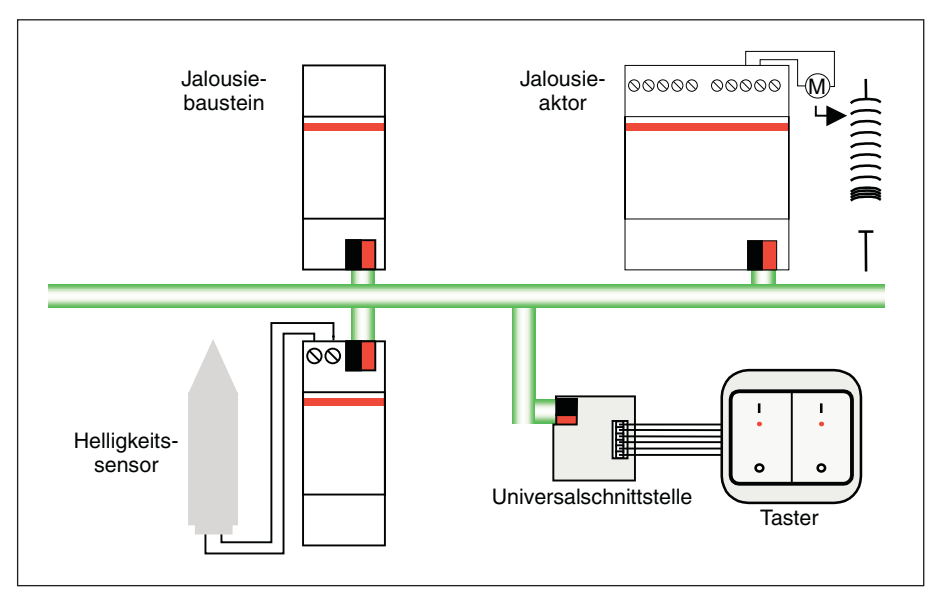

Abb. 10: Planung einer Sonnenschutz-Automatik-Steuerung mit Sonnenstandsnachführung

Der aktuelle Sonnenstand wird u.a. anhand der aktuellen Uhrzeit berechnet. Das Jalousiebaustein kann als eigenständige Uhr, als Master-Uhr oder als Slave-Uhr am EIB betrieben werden. Somit können auch mehrere Jalousiebausteine untereinander synchronisiert werden. Wird das Jalousiebaustein als eigenständige Uhr oder als Master-Uhr betrieben, dann wird keine weitere Schaltuhr benötigt.

Das Jalousiebaustein kann ebenfalls als Slave-Uhr betrieben werden, wenn beispielsweise sowieso eine Master-Uhr in der Anlage vorhanden ist. Als Master-Uhr muss eine Schaltuhr verwendet werden, die Uhrzeit und Datum auf den EIB senden kann.

#### **3.4.2 Status-Rückmeldungen**

#### **Position 0...100 %**

Das Jalousieaktor-Modul kann die Position des Behangs als 8-bit-Wert über dasselbe Objekt, über das auch die Position aufgerufen wird, auf den Bus zurückmelden. Die entsprechende Gruppenadresse ist in der ETS als "sendende Gruppenadresse" zu definieren.

#### **3.5 Funktionen in der Betriebs**art "Lüftungsklappen/ **Schaltbetrieb"**

**3.5.1 Allgemein**

#### **Lüftungsklappen Auf/Zu fahren**

In der Betriebsart "Lüftungsklappen/ Schaltbetrieb" werden nur zwei Position angefahren: Auf und Zu. In der Position "Auf" wird der Ausgangskontakt geschlossen, d.h. der Ausgang führt Spannung. In der Position "Zu" wird der Ausgang in die neutrale Mittelstellung gefahren, d.h. der Ausgang ist spannungsfrei.

Hinweis: In der Position "Auf" bleibt der Ausgangskontakt solange geschlossen, bis ein "Zu"-Befehl ausgeführt wird. Der Ausgangskontakt wird in der "Auf"-Position nicht automatisch spannungsfrei geschaltet!

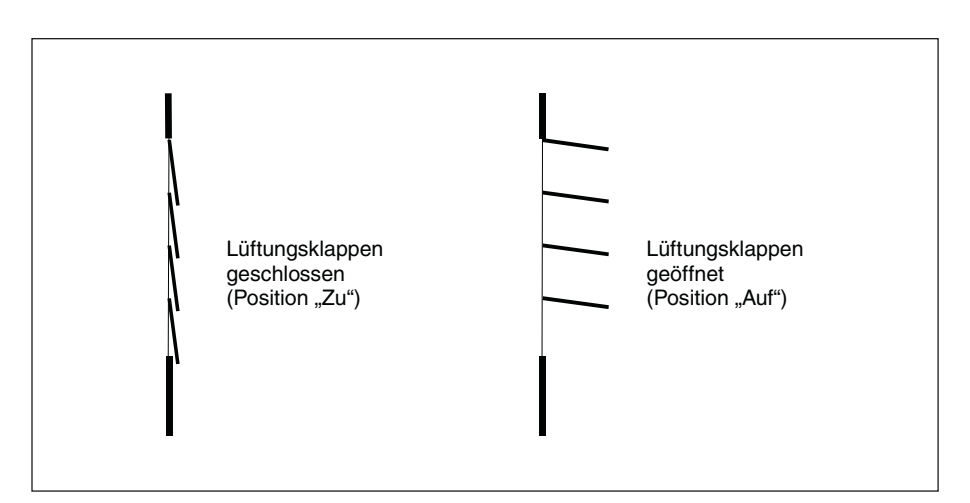

Abb. 11: Lüftungsklappen Auf/Zu fahren

#### **Schaltbetrieb**

Die Betriebsart "Lüftungsklappen/ Schaltbetrieb" kann ebenfalls dazu verwendet werden, um Verbraucher ein- und auszuschalten.

Hinweis: Beim Anschluss der Verbraucher sind die technischen Daten der Ausgangskontakte des Jalousieaktor-Moduls unbedingt zu berücksichtigen!

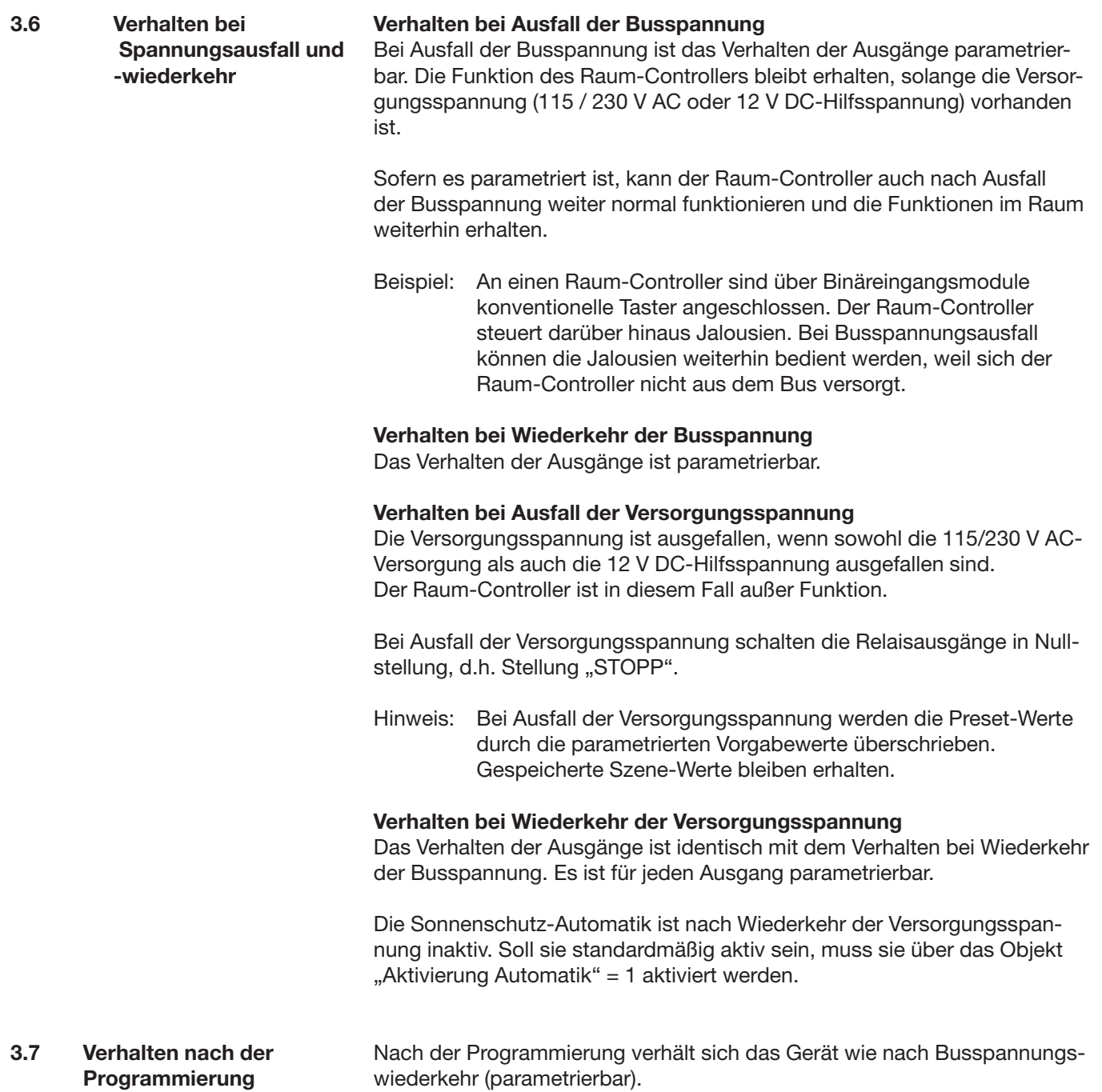

### **4 Projektierung und Programmierung**

**4.1 Überblick über die Funktionen** Der Raum-Controller besitzt ein einziges Anwendungsprogramm "Raum-Controller modular, 8f/1", über das die Gerätefunktion eingestellt wird. Die Programmierung erfordert die EIB Tool Software ETS2 **V1.3a** oder höher.

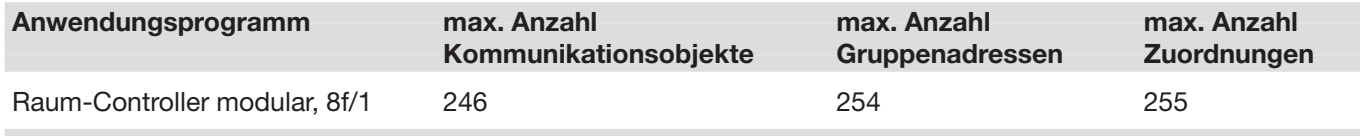

#### **4.2 Allgemeine Funktionen**

#### **4.2.1 Parameterfenster "A...B Sicherheit"**

In diesem Parameterfenster kann die Sicherheitsfunktion "Wetteralarm" freigegeben werden. Zum Beispiel können hierüber Wind-, Regen- oder Frostmelder ausgewertet werden. Im Alarmfall fährt der Behang in eine Sicherheitsposition.

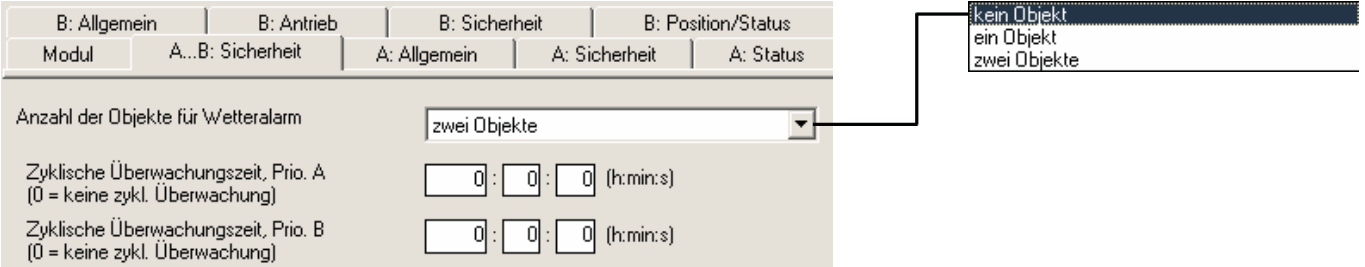

#### Parameter "Anzahl der Objekte für Wetteralarm"

Hier kann eingestellt werden, ob ein oder zwei Wetteralarmobjekte freigegeben werden (siehe Objekte "Wetteralarm Prio. A" bzw. "...Prio. B"). Das Objekt "...Prio. A" hat die höhere Priorität.

### **Parameter**

**"Zykl. Überwachungszeit Prio. A/B(0 = keine zykl. Überwachung"**

Dieser Parameter ist für beide Alarmobjekte einzeln einstellbar. Hier wird die Überwachungszeit festgelegt, mit der das Alarmobjekt beobachtet wird.

Die Objekte "Wetteralarm Prio. A" und "Wetteralarm Prio. B" können zyklisch überwacht werden. Empfängt ein zyklisch überwachtes Objekt über die hier einstellbare Zeit kein Telegramm, geht das Gerät von einer Kommunikationsstörung mit dem Sensor aus. In diesem Fall wird der Alarm ausgelöst.

Bei Einstellung von "0s" erfolgt keine zyklische Überwachung des Objekts.

#### ABB i-bus® EIB / KNX **Projektierung und Programmierung**

#### **4.2.2 Parameterfenster "Allgemein"**

Im ersten Parameter wird die Betriebsart des Ausgangs eingestellt.

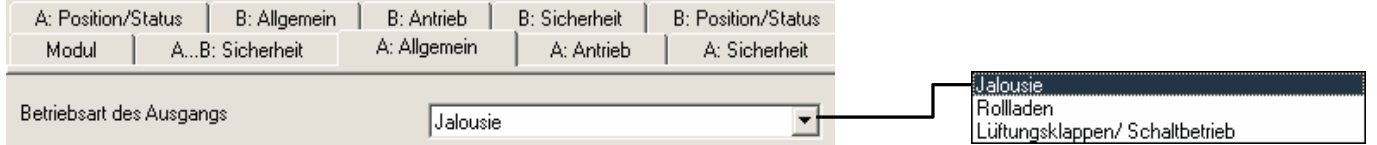

#### **Parameter "Betriebsart des Ausgangs"**

Hier kann die Funktion des Ausgangs gewählt werden. Wählbar sind "Jalousie", "Rollladen" und "Lüftungsklappen / Schaltbetrieb".

Die weiteren Parameter und Objekte sind abhängig von der gewählten Betriebsart.

Erläuterungen zu den Betriebsarten finden Sie in Abschnitt 3.1.

### **Projektierung und Programmierung**

#### **4.3** Betriebsarten "Jalousie" oder "Rollladen"

Diese Betriebsart dient zur Ansteuerung von Jalousiemotoren oder Rollladenmotoren.

#### **4.3.1 Parameterfenster "A: Allgemein"**

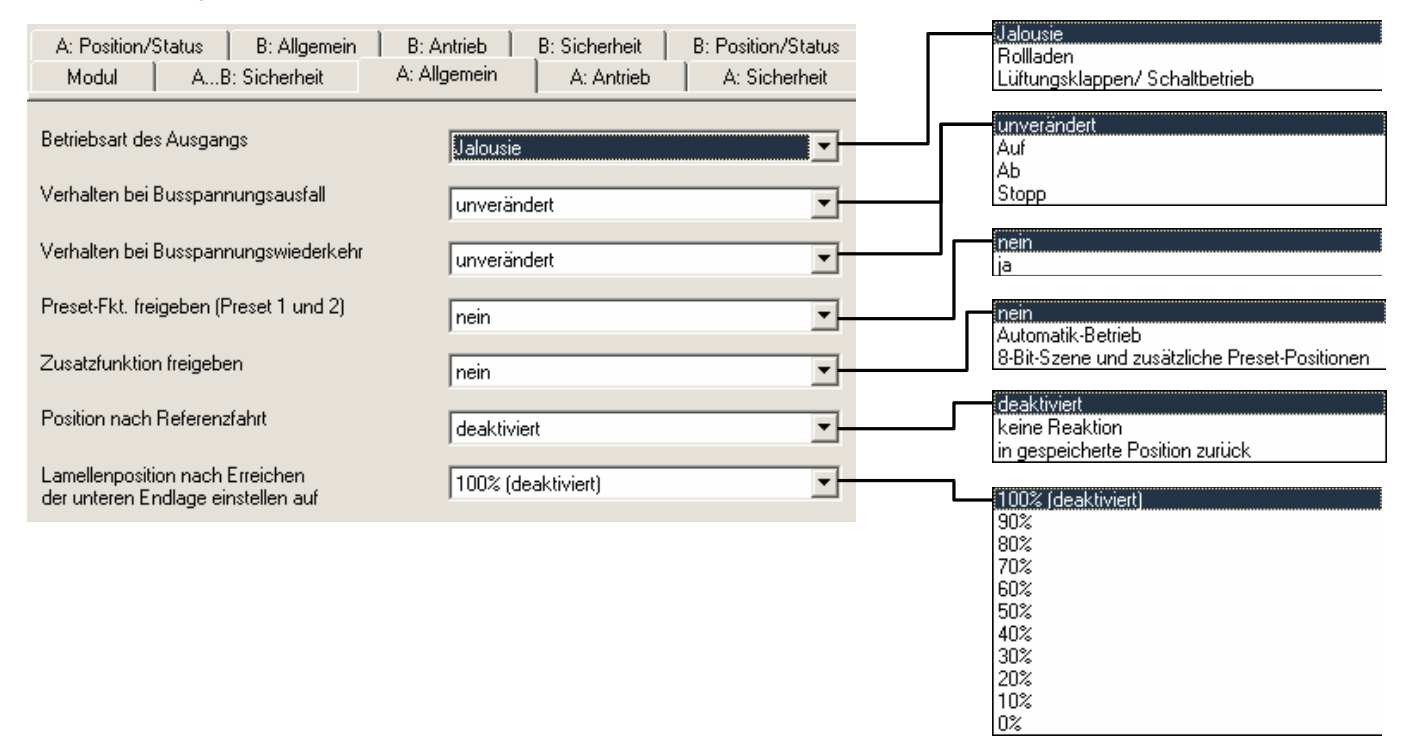

#### Parameter "Verhalten bei Busspannungsausfall"

Über diesen Parameter kann der Ausgang bei Busspannungsausfall einen definierten Zustand annehmen. Der Ausgang bleibt in jedem Fall weiterhin bedienbar, z.B. über Taster, die an Binäreingangsmodule desselben Raum-Controllers angeschlossen sind.

Einstellung "unverändert" bedeutet, dass die Relaisstellung der Ausgänge unverändert bleibt. Ein Fahrvorgang wird somit bis zum Ende ausgeführt. Weiterhin kann eine feste Kontaktstellung der Relais ("Auf", "Ab" oder "Stopp") eingestellt werden.

#### Parameter "Verhalten bei Busspannungswiederkehr"

Mit diesem Parameter legt man fest, wie sich der Ausgang bei Wiederkehr der Busspannung verhält.

Bei der Einstellung "unverändert" bleibt der aktuelle Zustand bestehen.

#### Parameter "Preset-Fkt. freigeben"

Dieser Parameter gibt die Preset-Funktion und das Parameterfenster "Presets 1/2" frei.

#### **Parameter "Zusatzfunktion freigeben"**

Dieser Parameter gibt eine Zusatzfunktion frei.

*"Automatik-Betrieb"* gibt die sehr komfortable, automatische Sonnenschutzfunktion frei, die zusammen mit anderen EIB-Komponenten (z.B. Jalousie-Steuerbaustein) einen automatischen Blendschutz mit Sonnenstandsnachführung und/oder eine Lichtlenkungsfunktion ermöglichen.

*"8-Bit-Szene und zusätzliche Preset-Positionen"* gibt eine leistungsfähige Positionierungsfunktion frei. Sie erlaubt zum die Einbindung des Ausgangs in eine 8-Bit-Szene. Zum anderen werden zwei weitere Preset-Positionen freigegeben. Sowohl die 8-Bit-Szene als auch die Preset-Positionen ermöglichen die Speicherung der aktuellen Position als neuen Szene- bzw. Preset-Wert.

Weitere Informationen zur Objektfunktion erhalten Sie in Abschnitt 4.3.9.1.

#### **Parameter . Position nach Referenzfahrt"**

Dieser Parameter gibt das Objekt "Referenzfahrt" frei und es wird eingestellt, wie sich das Jalousieaktor-Modul nach einer Referenzfahrt verhält. Weitere Informationen zur Objektfunktion erhalten Sie in Abschnitt 4.3.9.1.

Ist die Option "Keine Reaktion" eingestellt, dann bleibt der Behang nach der Referenzfahrt in der Referenzposition ganz oben bzw. ganz unten.

Ist die Option "in die gespeicherte Position zurück" eingestellt, dann wird der Behang nach der Referenzfahrt in die Position vor Aufruf der Referenzfahrt zurückverfahren. War für den Behang vor der Referenzfahrt die Automatik-Steuerung aktiviert, dann wird die Automatik-Steuerung nach Erreichen der gespeicherten Position wieder aktiviert.

#### Parameter "Lamellenposition nach Erreichen der unteren Endlage ein**stellen auf"**

Nachdem der Behang in die untere Endlage gefahren ist, sind die Lamellen im Normalfall geschlossen. Über diesen Parameter kann die Lamellenposition eingestellt werden, die der Aktor nach Erreichen der unteren Endlage einstellt.

Der Parameter bezieht sich auf das Verhalten des Behangs, wenn die Fahrt durch das Objekt "Jalousie/Rollladen Auf-Ab fahren" oder eine Automatik-Funktion ausgelöst wurde.

### **Projektierung und Programmierung**

#### **4.3.2 Parameterfenster "A: Antrieb"**

In diesem Parameterfenster werden die Eigenschaften des Jalousie- oder Rollladenantriebs festgelegt.

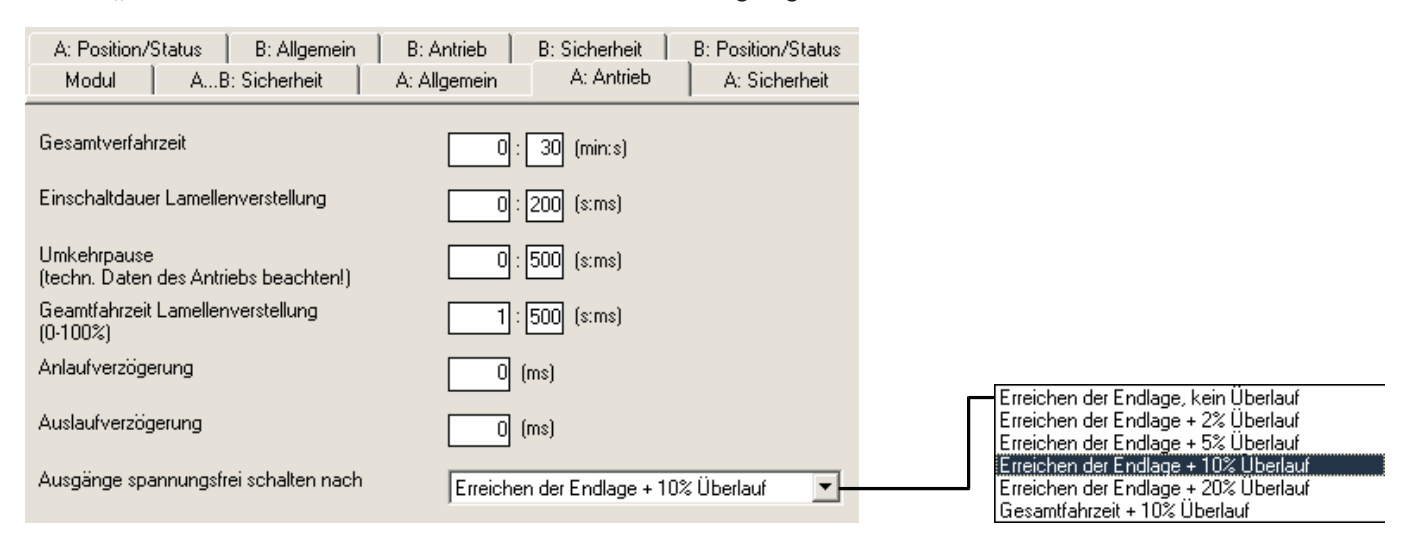

#### Parameter "Gesamtverfahrzeit"

Zum Einstellen der Gesamtverfahrzeit von der oberen Endposition zur unteren Endposition.

#### **Parameter "Einschaltdauer Lamellenverstellung"**

Zum Einstellen der Einschaltdauer bei Lamellenverstellung. (nur in der Betriebsart "Jalousie")

#### Parameter "Umkehrpause"

Zum Einstellen der Mindest-Umkehrpause zwischen zwei Fahrtrichtungen.

Hinweis: Die technischen Daten des Antrieb-Herstellers sind unbedingt zu beachten!

#### **Parameter "Gesamtfahrzeit Lamellenverstellung 0...100 %"**

Zum Einstellen der max. Anzahl der Lamellenverstellungen in eine Richtung. (nur in der Betriebsart "Jalousie")

#### Parameter "Anlaufverzögerung"

Zum Einstellen der Motor-Anlaufverzögerung.

#### Parameter "Auslaufverzögerung"

Zum Einstellen der Motor-Auslaufverzögerung.

#### **Parameter "Ausgänge spannungsfrei schalten nach"**

Nach dem Erreichen der Endlage (ganz oben bzw. ganz unten) schaltet der Jalousieantrieb selbstständig ab. Damit der Jalousieaktor diese Endlage sicher anfährt, kann hier ein sog. "Überlauf" eingestellt werden. Damit bleibt die Spannung beim ausgeschalteten Antrieb noch kurze Zeit eingeschaltet, um den Antrieb definiert in die Endlage zu fahren.

## **Projektierung und Programmierung**

#### **4.3.3 Parameterfenster "A: Sicherheit"**

Das Parameterfenster "Sicherheit" legt die Funktion des Ausgangs während aktiver Sicherheitsfunktionen fest. Weitere Informationen zur Funktion der Sicherheitsobjekte erhalten Sie in Abschnitt 4.3.9.1.

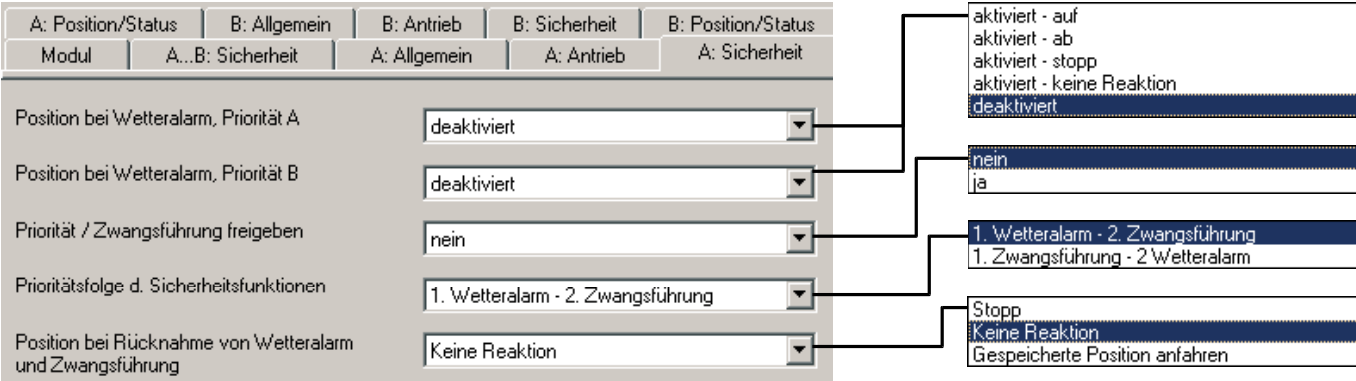

### Parameter "Position bei Wetteralarm, Priorität A" und "... Priorität B"

Der Parameter dient zum Einstellen einer Sicherheitsposition bei Auslösen eines Wetteralarms über das gleichnamige Objekt. Es gibt zwei Objekte, von denen "... Priorität A" eine höhere Priorität hat.

Die Sicherheitsposition kann nur durch Handbedienung oder Zwangsführung verändert werden, wenn letzteres so parametriert ist.

*"aktiviert – auf"* bzw*. "aktiviert – ab"* fährt den Behang zwangsweise auf bzw. ab.

*"aktiviert – stopp"* stoppt den Ausgang sofort.

*"aktiviert – keine Reaktion"* lässt den Ausgang unverändert. Befindet sich der Behang in einer Fahraktion, wird diese bis zu Ende ausgeführt.

*"deaktiviert"* führt dazu, dass der Ausgang nicht auf das Wetteralarm-Objekt reagiert.

#### **Parameter "Priorität/Zwangsführung freigeben"**

Über diesen Parameter wird das Objekt "Priorität/Zwangsführung" (2 Bit) freigegeben. Es erlaubt die zwangsweise Positionierung des Jalousieantriebs.

#### Parameter "Prioritätsfolge der Sicherheitsfunktionen"

Zur Definition des Vorrangs zwischen den Objekten "Wetteralarm, Prio A/B" und dem Objekt "Priorität/Zwangsführung".

#### **Parameter**

**"Position bei Rücknahme von Wetteralarm und Zwangsführung"** Mit diesem Parameter wird eingestellt, wie sich der Ausgang nach einer Sicherheitsstellung verhält.

*"Keine Reaktion"* bewirkt, dass die Position unverändert bleibt bzw. die aktuelle Fahraktion zu Ende geführt wird.

*"Stopp"* bewirkt, dass der Ausgang spannungsfrei geschaltet wird, d.h. ein fahrender Behang wird gestoppt.

*"gespeicherte Position anfahren"* stellt den Zustand vor der Sicherheitsstellung wieder her.

#### **4.3.4 Parameterfenster "A: Position/Status"** Das Parameterfenster "Position/Status" legt fest, wie der Behang in Positionen fährt bzw. die aktuelle Position auf dem Bus zurückmeldet.

Der Ausgang kann über den Bus positioniert werden. Hierfür werden die Objekte "Position anfahren 0...255" sowie "Lamelle anfahren 0...255" verwendet (letzteres nur der Betriebsart "Jalousie"). Dieselben Objekte senden auf Wunsch nach dem Verfahren die neue Position auf den Bus.

Die Rückmeldung der Postionen erfolgt ca. 5 Sekunden nach Erreichen der Zielposition.

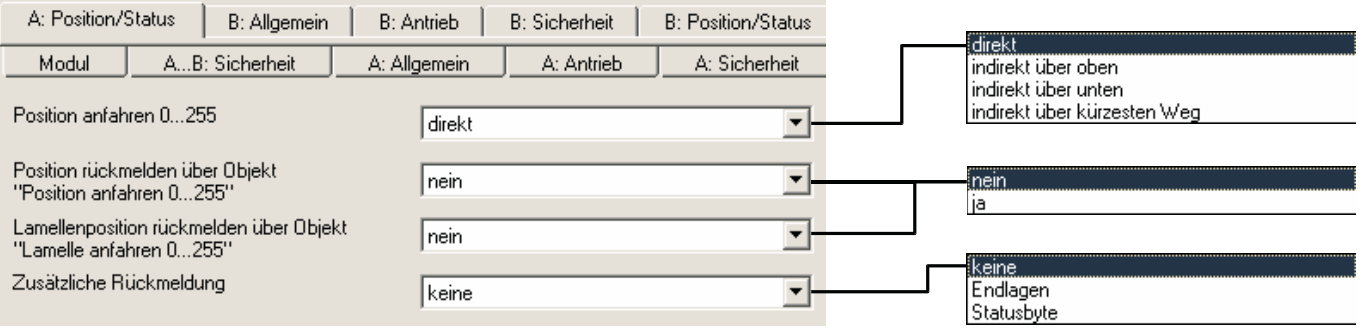

#### **Parameter "Position 0...255 anfahren"**

Bei "direkt" fährt der Behang bei einem Positionsbefehl von der aktuellen Position direkt in die neue Zielposition.

Bei "indirekt über oben" bzw. "indirekt über unten" fährt der Behang nach einem Positionsbefehl zunächst ganz nach oben bzw. ganz nach unten und danach in Zielposition.

Bei "indirekt über kürzesten Weg" fährt der Behang nach einem Positionsbefehl zunächst nach ganz oben oder ganz unten, je nachdem, welcher Weg der kürzere ist. Danach fährt der Behang in Zielposition.

#### **Parameter**

#### **"Position rückmelden über Objekt 'Position anfahren 0...255'"**

Hier kann die Rückmeldung der neuen Position über das Objekte "Position anfahren 0...255" freigegeben werden. Die Rückmeldung erfolgt über die sendende Gruppenadresse des Objekts, nachdem der Behang seine neue Position erreicht hat.

#### **Parameter**

**"Position rückmelden über Objekt 'Lamelle anfahren 0...255'"** Hier kann die Rückmeldung der neuen Lamellenposition über das Objekte "Lamelle anfahren 0...255" freigegeben werden. Die Rückmeldung erfolgt über die sendende Gruppenadresse des Objekts, nachdem der Behang seine neue Position erreicht hat.

#### Parameter "Zusätzliche Rückmeldung"

Über diesen Parameter kann eine zusätzliche Rückmeldungen freigegeben werden. Bei Auswahl von "Endlagen" werden die Objekte "Status Position unten" und "Status Position oben" freigegeben, die anzeigen, dass sich der Behang in der oberen oder unteren Endlage befindet (gemessen anhand der Gesamtfahrzeit).

Bei Auswahl "Statusbyte" wird das Objekt "Telegr. Statusbyte" freigegeben, das weitere Informationen in codierter Form enthält.

#### **4.3.5 Parameterfenster "A: Preset1/2"**

Das Parameterfenster legt die Funktion der Objekte "Preset-Position 1/2 anfahren" und "Preset-Position 1/2 setzen" fest. Weitere Informationen zur Funktion der Preset-Objekte erhalten Sie in Abschnitt 4.3.9.1.

#### *Auswahl "Preset 1 hat Normalfunktion"*

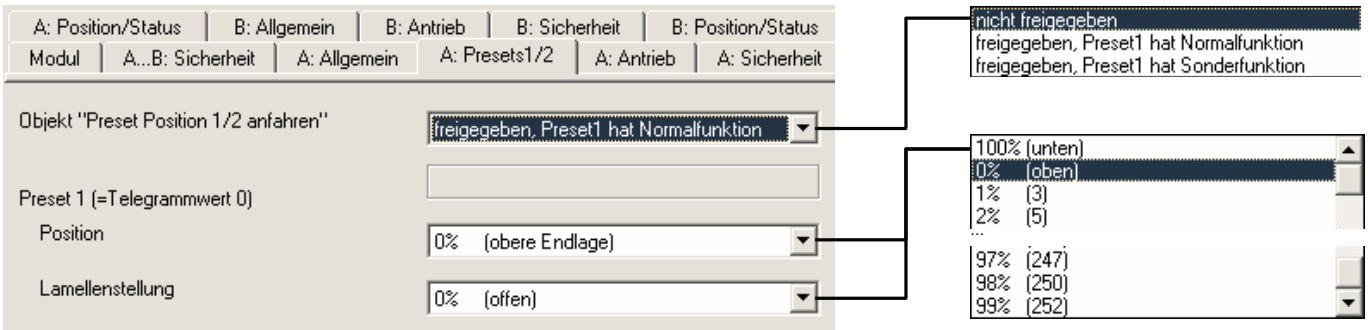

#### *Auswahl "Preset 1 hat Sonderfunktion"*

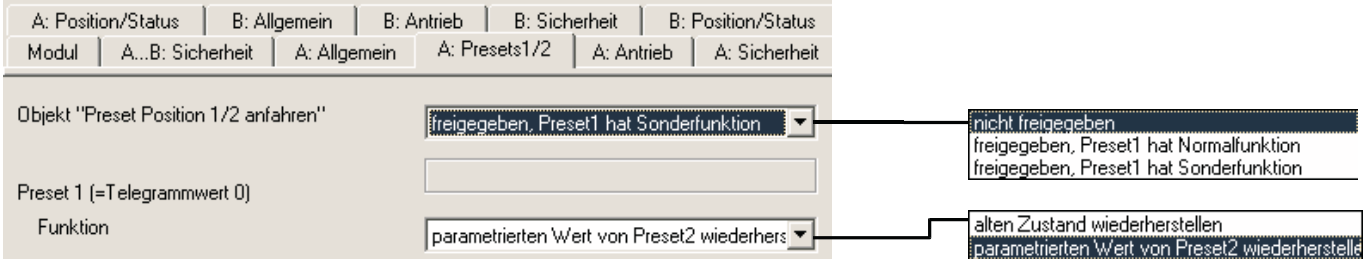

#### Parameter "Objekt , Preset-Position 1/2 anfahren'"

Über diesen Parameter können die Preset-Positionen 1 und 2 freigegeben werden.

*"freigegeben, Preset1 hat Normalfunktion"* gibt die Preset-Positionen 1 und 2 frei. Beide Preset-Positionen können zur Positionierung verwendet werden.

*"freigegeben, Preset1 hat Sonderfunktion"* gibt die Preset-Positionen 1 und 2 frei. Die Preset-Position 1 erhält dabei eine Sonderfunktion, während Preset-Position 2 normal zur Positionierung verwendet wird.

#### Parameter "Preset1 (Telegrammwert 0), Position"

Dieser Parameter ist sichtbar, wenn Preset1 eine Normalfunktion zugewiesen wurde.

Hier wird eingestellt, wie sich der Ausgang bei Aufruf von Preset-Position 1 verhält (d.h. Objekt "Preset-Positionen 1/2 aufrufen" empfängt Telegrammwert 0). Es kann eine parametrierbare Position aufgerufen werden.

#### Parameter "Preset 1, Lamellenstellung"

Dieser Parameter ist sichtbar, wenn Preset1 eine Normalfunktion zugewiesen wurde.

Hier wird eingestellt, welche Lamellenstellung bei Aufruf von Preset-Position 1 angefahren wird.

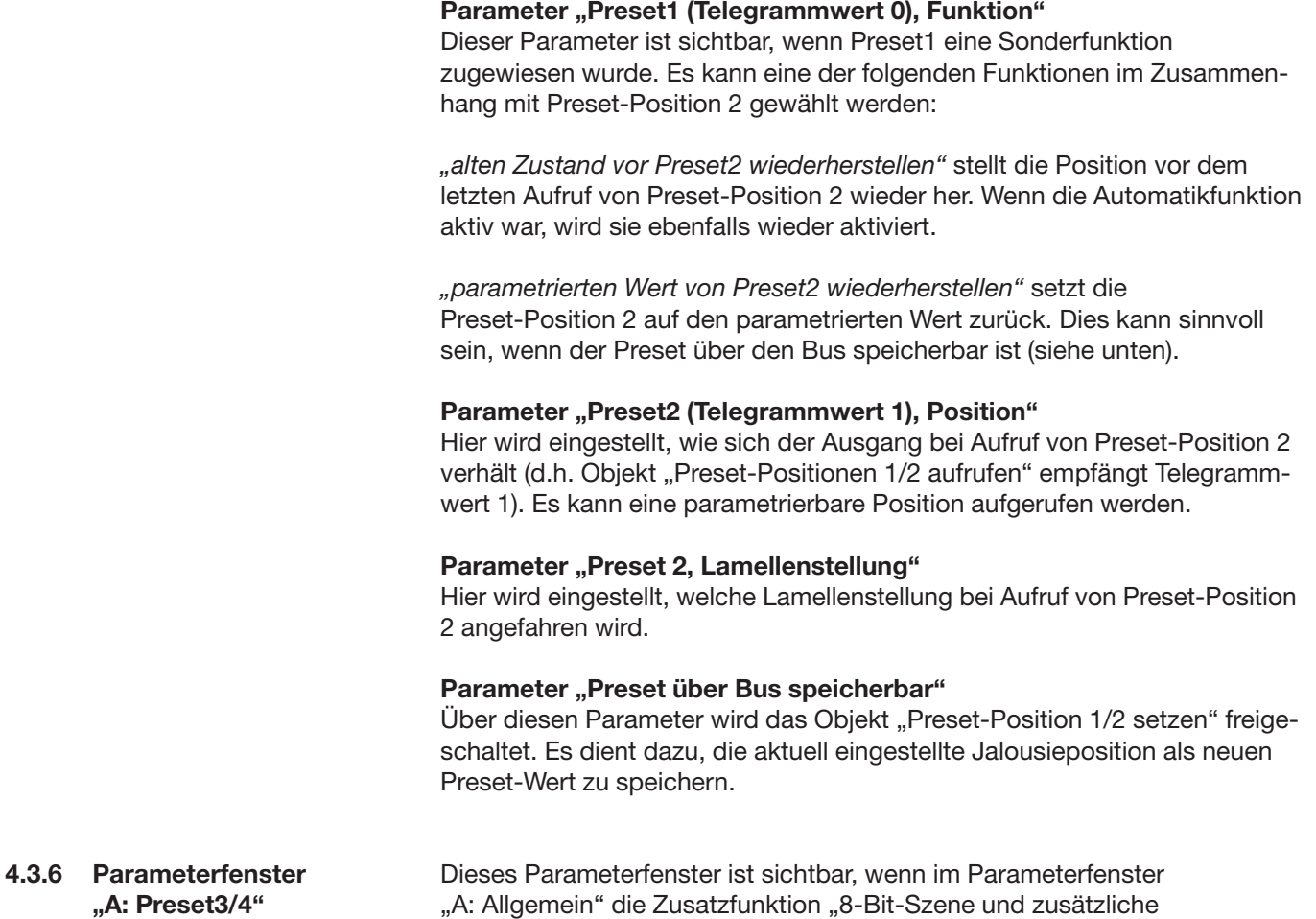

Preset-Positionen" gewählt ist. Die Parameter sind analog zum Parameterfenster "Preset1/2" und werden dort erläutert (siehe Abschnitt 4.3.5).

# **Projektierung und Programmierung**

#### **4.3.7 Parameterfenster "A: Szene"**

Dieses Parameterfenster ist sichtbar, wenn im Fenster "A: Allgemein" die Zusatzfunktion "8-Bit-Szene und Preset-Positionen" gewählt ist.

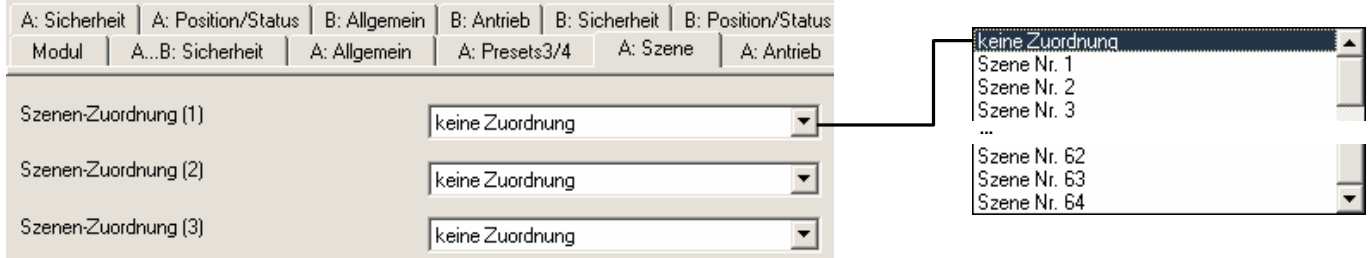

#### Parameter "Szenen-Zuordnung (1)...(10)"

Über diese Parameter wird eingestellt, in welche Szenen der Behang integriert werden soll. Jeder Behang kann in bis zu 10 von insgesamt 64 Szenen integriert werden.

Standardmäßig sind die Szenenwerte undefiniert. Daher müssen sie einmal über den Bus eingelernt werden (siehe Objekt "8-Bit-Szene").

### **Projektierung und Programmierung**

#### **4.3.8 Parameterfenster "A: Automatik"**

Die Automatik-Funktion ermöglicht im Zusammenspiel mit dem Jalousiesteuerbaustein den automatischen Blendschutz des Benutzers. Eine detaillierte Erläuterung der Funktion erhalten Sie in Abschnitt 3.4. Weitere Informationen zur Funktion der Objekte erhalten Sie in Abschnitt 4.3.9.1.

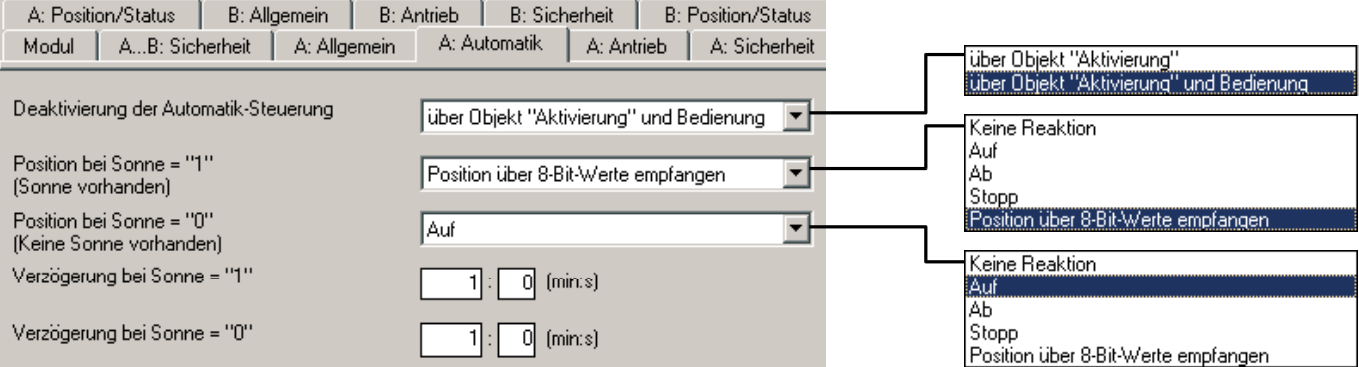

#### Parameter "Deaktivierung der Automatik-Steuerung"

Über diesen Parameter wird festgelegt, wie die Automatik-Steuerung deaktiviert werden kann. Zusätzlich zum Objekt "Aktivierung" kann sie auch über Bedienung deaktiviert werden, d.h. ein beliebiger Objektwert mit Ausnahme eines Automatikobjektes wird empfangen.

Hinweis: Nach einem Ausfall der Versorgungsspannung des Grundgerätes wird der Objektwert auf "0" zurückgesetzt. Die Automatik-Steuerung ist somit standardmäßig *inaktiv*.

#### Parameter "Position bei Sonne = ,1' (Sonne vorhanden)"

Zum Einstellen des Verhaltens bei Sonne = "1" (Sonne vorhanden) im Sonnenschutz-Automatik-Betrieb.

Ist die Option "keine Reaktion" eingestellt, dann wird die aktuelle Fahraktion zu Ende geführt. Bei der Option "Stopp" wird der Behang sofort gestoppt. Die Ausgänge werden spannungsfrei geschaltet.

#### Parameter "Position bei Sonne = ,0' (keine Sonne vorhanden)"

Zum Einstellen des Verhaltens bei Sonne = "0" (keine Sonne vorhanden) im Sonnenschutz-Automatik-Betrieb. Ist die Option "keine Reaktion" eingestellt, dann wird die aktuelle Fahraktion zu Ende geführt. Bei der Option "Stopp" wird der Behang sofort gestoppt. Die Ausgänge werden spannungsfrei geschaltet.

#### **Parameter "Verzögerung bei Sonne = '1'"** Parameter "Verzögerung bei Sonne = ,0<sup>14</sup> Zum Einstellen der Verzögerung bei Aktivierung der *Position bei Sonne = "1" bzw. Position bei Sonne = "0"*.

Über diesen Parameter kann z.B. verhindert werden, dass der Behang aufund abwärtsfährt, wenn die Sonnen nur kurzzeitig verdeckt wird.

# ABB i-bus® EIB / KNX **Projektierung und Programmierung**

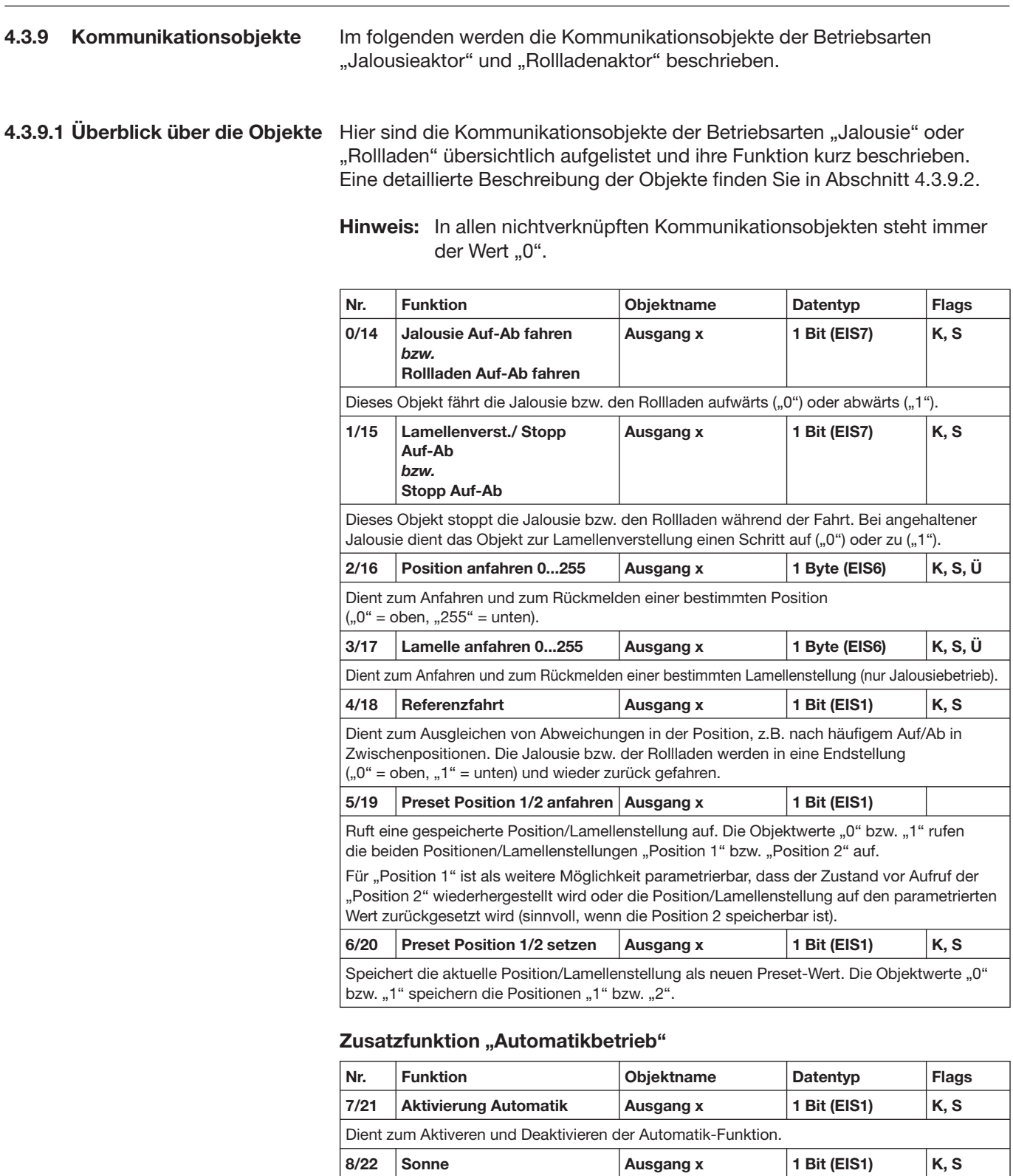

**9/23 Sonne-Position anfahren** 

**10/24 Sonne-Lamelle anfahren** 

**0...255**

**0...255**

Dient zum Aktivieren des Sonnenschutzes: der Behang fährt in die Sonnenschutzstellung.

Dient zum Einstellen der Position während aktivem Sonnenschutz.

Dient zum Einstellen der Lamellenstellung während aktivem Sonnenschutz.

**Ausgang x** 1 Byte (EIS6) K, S

**Ausgang x 1 Byte (EIS6) K, S** 

#### **Zusatzfunktion "Preset/Szene"**

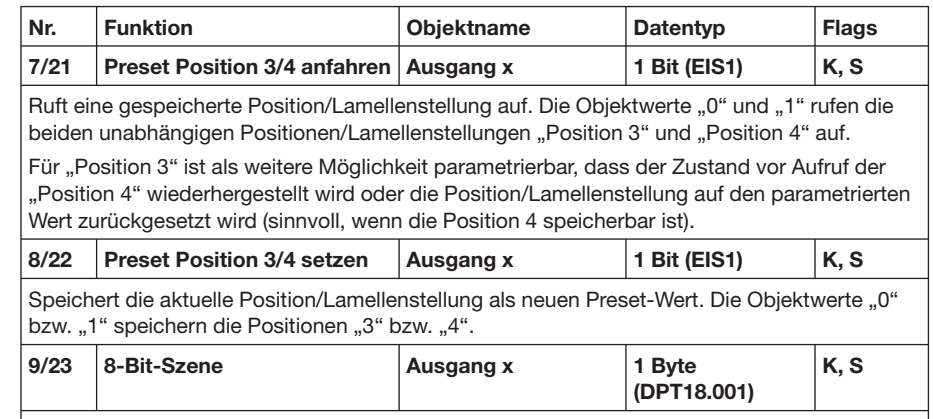

Dient zum Aufrufen oder Speichern einer Szene (Behangposition und Lamellenpostion). Der Objektwert enthält eine Szenennummer (1...64) sowie die Anweisung, ob die Szene aufgerufen oder gespeichert werden soll. Die Speicherung der Szenenwerte erfolgt im Aktor.

#### **"Rückmelde"-Objekte**

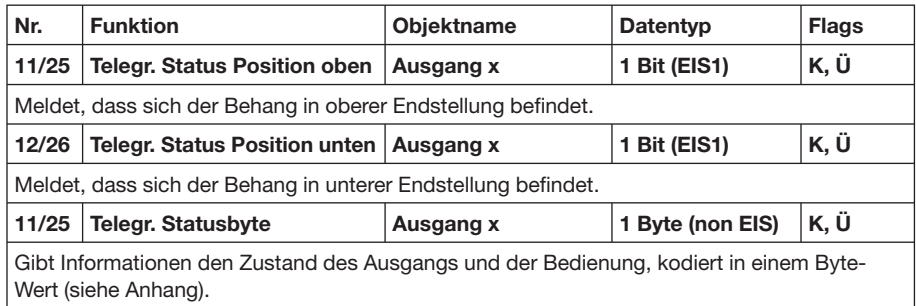

#### **"Sicherheits"- Kommunikationsobjekte**

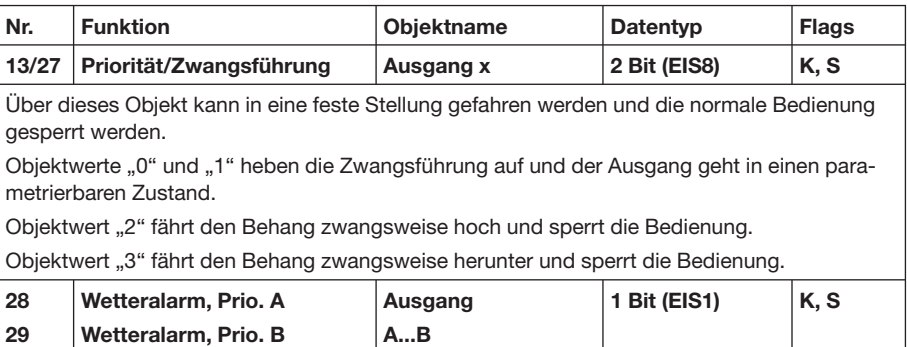

Über diese Objekte können z.B. Windwächter, Regenwächter oder Frostwächter die Jalousien in eine parametrierbare Sicherheitsstellung fahren. Das Objekt "Wetteralarm, Prio. A" hat die höchste Priorität.

**Objekt "Jalousie Auf-Ab fahren": 1 Bit (EIS 7)** (Betriebsart "Jalousie") Objekt "Rollladen Auf-Ab fahren": 1 Bit (EIS 7) (Betriebsart "Rollladen") Wird auf diesem Kommunikationsobjekt ein Telegramm mit dem Wert "0" empfangen, dann wird der Behang nach oben verfahren. Wird ein Telegramm mit dem Wert "1" empfangen, dann wird der Behang nach unten verfahren. Der Ausgangskontakt geht nach dem Ablauf Gesamtverfahrzeit zurück in die neutrale Mittelstellung. Telegrammwert: "0": Auf  $.1$ ": Ab **Objekt "Lamellenverst./ Stopp Auf-Ab": 1 Bit (EIS 7)** ("Jalousie") Objekt "Stopp Auf-Ab": 1 Bit (EIS 7)" ("Rollladen") Befindet sich der Behang in Fahrt, dann wird beim Empfang eines Telegramms auf diesem Kommunikationsobjekt die Fahrt gestoppt, unabhängig davon, ob eine "0" oder eine "1" empfangen wird. Betriebsart "Jalousie": Ist der Behang in Ruhe, dann wird beim Empfang eines Telegramms auf diesem Kommunikationsobjekt der Behang für die Einschaltdauer Lamellenverstellung nach oben ("0") bzw. nach unten ("1") gefahren und dann gestoppt. Betriebsart "Rollladen": Ist der Behang in Ruhe, dann wird beim Empfang eines Telegramms auf diesem Kommunikationsobjekt keine Aktion ausgeführt. Telegrammwert: "0": Stopp/ Lamellenverstellung Auf "1": Stopp/ Lamellenverstellung Ab **Objekt "Position anfahren 0...255": 8 Bit (EIS 6)** Wird auf diesem Kommunikationsobjekt ein Telegramm empfangen, dann verfährt der Behang in die dem empfangenen Wert entsprechende Position. Nach dem Erreichen der Zielposition nehmen die Lamellen die gleiche Stellung ein, wie sie vor der Fahrt innehatten. Wenn während der Fahrt ein Telegramm "Lamelle anfahren 0...255" empfangen wird, dann wird diese empfangene Zielposition angefahren. Telegrammwert: "0": oben "...": Zwischenposition "255": unten **Objekt "Lamelle anfahren 0...255": 8 Bit (EIS 6)**  (nur in der Betriebsart "Jalousie") Wird auf diesem Kommunikationsobjekt ein Telegramm empfangen, **4.3.9.2 Detaillierte Beschreibung der Objekte**

dann werden die Lamellen gemäß dem empfangenen Wert positioniert. Ist der Behang gerade in Fahrt, dann wird die Fahraktion zuerst bis in die Zielposition ausgeführt und dann die Positionierung der Lamelle ausgeführt.

> Telegrammwert: "0": Lamellen maximal geöffnet "...": Zwischenposition "255": Lamellen geschlossen

#### **Objekt** "Referenzfahrt": 1 Bit (EIS1)

Wird auf diesem Kommunikationsobjekt ein Telegramm empfangen, dann werden alle diejenigen Behänge ganz nach oben bzw. nach ganz unten gefahren, für die keine Sicherheitsfunktion aktiv ist.

Die aktuelle Position wird gespeichert und der Behang anschließend in die parametrierte *Position nach Referenzfahrt* verfahren.

Ist die Option "in die gespeicherte Position zurück" eingestellt und war für den Behang vor der Referenzfahrt die Automatik-Steuerung aktiviert, dann wird die Automatik-Steuerung nach Erreichen der gespeicherten Position wieder aktiviert.

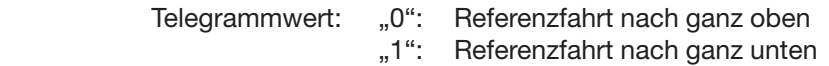

#### **Objekt "Preset Position 1/2 aufrufen": 1 Bit (EIS 1)**

Wird auf diesem Kommunikationsobjekt ein Telegramm empfangen, dann wird der Behang in die gespeicherte Preset-Position verfahren. Bei der Betriebsart "Jalousie" werden nach dem Erreichen der Position auch die Lamellen eingestellt.

Wird ein Telegramm mit dem Wert "0" empfangen, dann wird die Position 1 angefahren, wird ein Telegramm mit dem Wert "1" empfangen, dann wird die Position 2 angefahren.

Für Position 1 können anstelle des Aufrufs einer Position auch Sonderfunktionen ausgeführt werden.

> Telegrammwert: "0": Position 1 aufrufen ..1": Position 2 aufrufen

#### **Objekt "Preset Position 1/2 setzen": 1 Bit (EIS 1)**

Wird auf diesem Kommunikationsobjekt ein Telegramm empfangen, dann wird die aktuelle Position des Behangs als neuer Preset-Wert übernommen.

Wird ein Telegramm mit dem Wert "0" empfangen, dann wird die aktuelle Position als neuer Preset-Wert für die Position 1 gespeichert. Wird ein Telegramm mit dem Wert "1" empfangen, dann wird die aktuelle Position als neuer Preset-Wert für die Position 2 gespeichert. Wird nun die Position 1 oder 2 aufgerufen, dann werden die neuen Preset-Werte angefahren.

Bei Busspannungsausfall bleiben die geänderten Preset-Werte erhalten. Nach Programmierung des Geräts werden die Preset-Werte auf die in der Projektierung parametrierten Werte zurückgesetzt.

Ist für Position 1 eine Sonderfunktion definiert, wird der Telegrammwert "0" ignoriert.

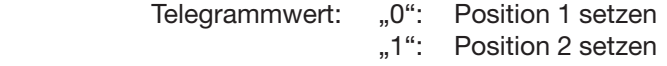

#### **Objekt "Aktivierung Automatik": 1 Bit (EIS 1)**

Wird auf diesem Kommunikationsobjekt ein Telegramm mit dem Wert "1" empfangen, dann wird die Automatik-Steuerung für den entsprechenden Ausgang aktiviert und der Ausgang fährt in die Automatik-Position. Diese kann über die "Automatik"-Kommunikationsobiekte "Sonne", "Sonne-Position anfahren 0...255" und "Sonne-Lamelle anfahren 0...255" festgelegt werden.

Wird ein Telegramm mit dem Wert "0" empfangen, dann bleibt der Behang in der aktuellen Position und reagiert nicht mehr auf eingehende Telegramme auf den "Automatik"-Kommunikationsobjekten. Sofern der Behang gerade gefahren wird, wird dies nicht unterbrochen.

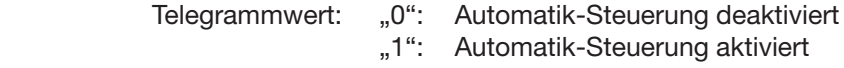

#### **Objekt "Sonne": 1 Bit (EIS 1)**

Eingehende Telegramme auf diesem Kommunikationsobjekt werden nur berücksichtigt, wenn in dem Kommunikationsobiekt "Aktivierung Automatik" der Wert "1" steht.

Wird auf dem Kommunikationsobjekt "Sonne" ein Telegramm mit dem Wert "1" empfangen, dann fährt der Behang in die parametrierte Position bei *Sonne = "1"*. Wird ein Telegramm mit dem Wert "0" empfangen, dann fährt der Behang in die parametrierte *Position bei Sonne = "0"*.

Die Reaktion auf ein eingehendes Telegramm kann über die Parameter *Verzögerung bei Sonne = "1"* und *Verzögerung bei Sonne = "0"* zeitverzögert ausgeführt werden, so dass bei häufig wechselnder Wetterlage nicht ständig die Behänge auf- und abgefahren werden. Wird innerhalb der Verzögerung ein Telegramm mit dem entgegengesetzten Wert empfangen, dann wird die *Position bei Sonne = "1"* nicht angefahren und der Behang bleibt in der *Position bei Sonne = "0"* bzw. umgekehrt.

Ist als *Position bei Sonne = "1"* die Option "Position über 8-bit-Wert empfangen" eingestellt, dann fährt der Ausgang nach Ablauf der Verzögerungszeit die Position an, die zuletzt auf den Objekten "Sonne-Position anfahren 0...255" (Betriebsart "Jalousie" und "Rollladen") sowie "Sonne-Lamelle anfahren 0...255" (nur Betriebsart "Jalousie") empfangen wurde.

> Telegrammwert: "0": keine Sonne ..1": Sonne

#### **Objekt "Sonne-Position anfahren 0...255": 8 Bit (EIS6)**

Eingehende Telegramme auf diesem Kommunikationsobjekt werden nur dann sofort ausgeführt, wenn die Automatik-Steuerung aktiviert ist ("Aktivierung Automatik" = "1") und die Sonne scheint ("Sonne" = "1"). Der Behang wird sodann gemäß dem empfangenen Wert positioniert.

> Telegrammwert: "0": oben "...": Zwischenposition "255": unten

#### **Objekt "Sonne-Lamelle anfahren 0...255": 8 Bit (EIS6)**

(nur in der Betriebsart "Jalousie")

Eingehende Telegramme auf diesem Kommunikationsobjekt werden nur dann sofort ausgeführt, wenn die Automatik-Steuerung aktiviert ist ("Aktivierung Automatik" = "1") und die Sonne scheint ("Sonne" = "1"). Die Lamellen werden sodann gemäß dem empfangenen Wert positioniert.

Der Fahrbefehl "Sonne-Position anfahren 0...255" wird immer zuerst bis in die Zielposition ausgeführt, bevor die Positionierung der Lamelle ausgeführt wird.

> Telegrammwert: "0": Lamellen maximal geöffnet "...": Zwischenposition "255": Lamellen geschlossen

#### **Objekt "Preset Position 3/4 aufrufen": 1 Bit (EIS 1) Objekt "Preset Position 3/4 setzen": 1 Bit (EIS 1)**

Diese Objekte sind in der Funktion analog zu den Objekten "Preset-Position 1/2 aufrufen" bzw. "...setzen".

#### **Objekt "8-Bit-Szene": 8 Bit (DPT18.001)**

Über dieses Objekt kann eine Szene aufgerufen oder gespeichert werden. Eine Szene besteht aus einer Behangposition und einer Lamellenposition. Beim Speichern (= "Setzen") werden die aktuellen Positionen als neuer Szenewert abgelegt.

Der Ausgang kann in den Parametern bis zu 10 Szenenummern zugeordnet werden. Über das Objekt empfängt der Ausgang sowohl die Szenenummer als auch die Information, die Szene aufgerufen oder gespeichert werden soll.

Solange eine Szene noch nicht gespeichert wurde, sind die Szenenwerte beim Aufruf undefiniert. Bei einem Busspannungsausfall bleiben die gespeicherten Szenewerte erhalten. Bei Neuprogrammierung bleiben die Szenewerte ebenfalls erhalten, sofern die Szenenzuordnung in den Parametern nicht verändert wurde.

bitweiser Telegrammcode: MxNNNNNN

- M: 0 Szene wird aufgerufen
	- 1 Szene wird gespeichert
- x: nicht verwendet
- N: Nummer der Szene (1...64)

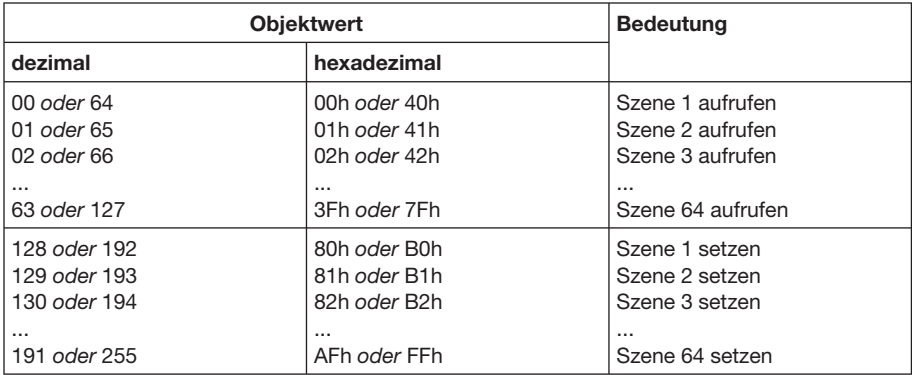

#### **Objekt "Telegr. Status Position oben": 1 Bit (EIS1)**

Auf diesem Kommunikationsobjekt sendet der Ausgang die Information, ob der Behang sich in der oberen Endlage befindet oder nicht. Der Objektwert wird nach ca. 5 Sekunden Stillstand nach Abschluss einer Fahraktion gesendet.

> Telegrammwert: "0": Behang nicht in oberer Endlage "1": Behang in oberer Endlage

#### **Objekt "Telegr. Status Position unten": 1 Bit (EIS1)**

Auf diesem Kommunikationsobjekt sendet der Jalousieaktor die Information, ob der Behang sich in der unteren Endlage befindet oder nicht. Der Objektwert wird nach ca. 5 Sekunden Stillstand nach Abschluss einer Fahraktion gesendet.

> Telegrammwert: "0": Behang nicht in oberer Endlage "1": Behang in oberer Endlage

#### **Objekt "Telegr. Statusbyte": 8 Bit (non EIS)**

Auf diesem Kommunikationsobjekt sendet der Jalousieaktor die Information, in welcher Betriebsart der Ausgang derzeit betrieben wird. Es kann immer nur eine Betriebsart gleichzeitig aktiviert sein. Das Statusbyte wird nach einer Änderung gesendet.

bitweiser Telegrammcode: 76543210

- 7: Automatikbetrieb aktiv
- 6: nicht benutzt (null)
- 5: Wetteralarm aktiv
- 4: Behang in oberer Endlage
- 3: Behang in unterer Endlage
- 2: Zwangsführung aktiv
- 1: nicht benutzt (null)
- 0: nicht benutzt (null)

Eine Statusbyte-Schlüsseltabelle mit allen möglichen Kombinationen ist im Anhang abgedruckt.

#### ABB i-bus® EIB / KNX **Projektierung und Programmierung**

#### 4.4 Betriebsart "Lüftungs**klappen / Schaltbetrieb"**

Diese Betriebsart dient zur Ansteuerung eines Antriebs, der nur in die Endstellungen auf bzw. zu fährt, wie z.B. ein Lüftungsklappenantrieb. Der Ausgang verhält sich damit ähnlich wie ein normaler Schaltaktor mit Wechselkontakt.

#### **4.4.1 Parameterfenster "A: Allgemein"**

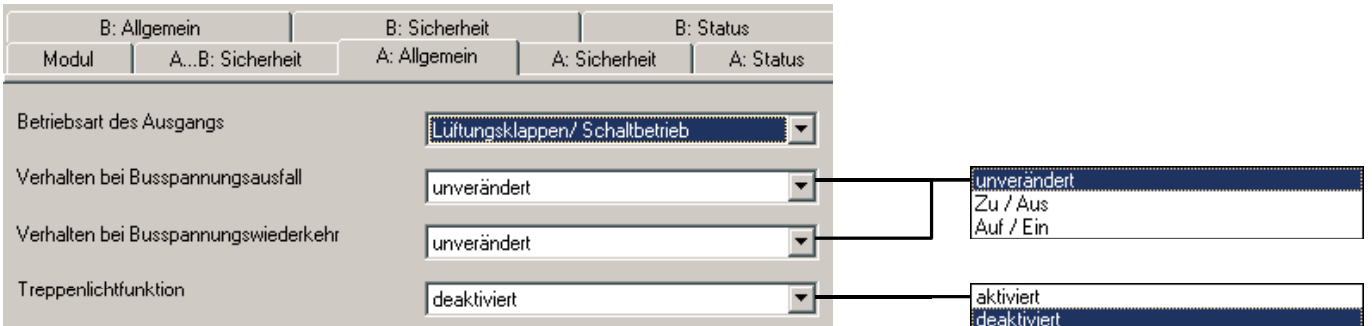

#### Parameter "Verhalten bei Busspannungsausfall"

Über diesen Parameter kann der Ausgang bei Busspannungsausfall einen definierten Zustand annehmen.

Mit dem Parameter kann eine feste Kontaktstellung vorgegeben werden ("Zu/Auf" oder "Auf/Ein"). Weiterhin kann bei Einstellung "unverändert (interne Funktion bleibt erhalten)" die Kontaktstellung unverändert bleiben. In diesem Fall ist der Ausgang weiterhin bedienbar, z.B. über Taster, die an Binäreingangsmodule desselben Geräts angeschlossen sind.

#### Parameter "Verhalten bei Busspannungswiederkehr"

Mit diesem Parameter kann der Ausgang bei Wiederkehr der Busspannung in einen definierten Zustand gebracht werden.

Bei Busspannungswiederkehr wird der Ausgang nach Ablauf der Initialisierungszeit eingestellt.

#### **Parameter "Treppenlichtfunktion"**

Über diesen Parameter wird die Treppenlichtfunktion aktiviert. Wird die Option "aktiviert" gewählt, dann erscheint der Parameter *Einschaltdauer/ Öffnungszeit Treppenlicht.* Die Treppenlichtfunktion schaltet einen Ausgang nach einer einstellbaren Zeit automatisch wieder aus.

#### **Parameter "Einschaltdauer/ Öffnungszeit Treppenlicht"**

Zum Einstellen der Einschaltdauer/ Öffnungszeit Treppenlicht.

#### **4.4.2 Parameterfenster "A: Sicherheit"**

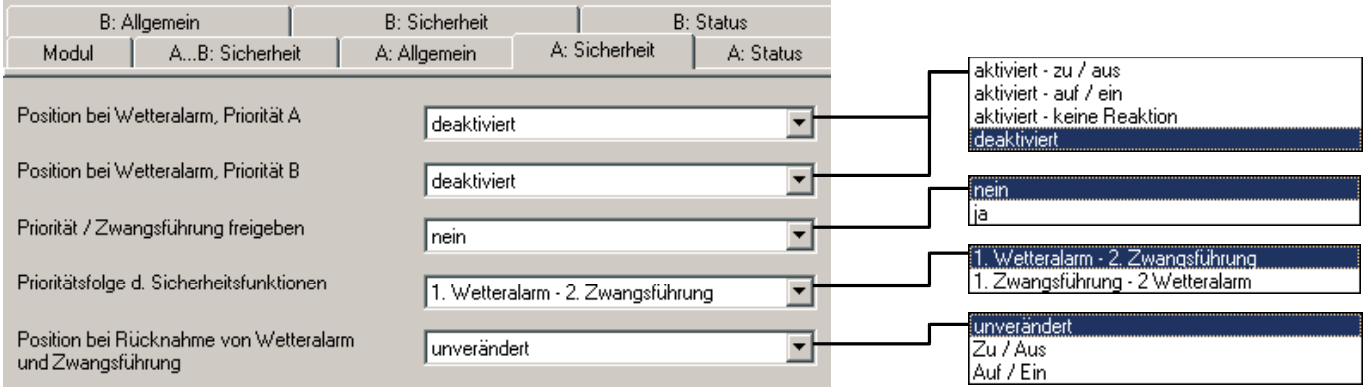

**Parameter "Position bei Wetteralarm, Priorität A" und "… Priorität B"** Der Parameter dient zum Einstellen einer Sicherheitsposition bei Auslösen eines Wetteralarms (Einstellung "aktiviert - ..."). Die Sicherheitsposition kann nur durch Zwangsführung verändert werden, wenn dies so parametriert ist.

*"aktiviert – Zu/Aus"* schaltet den Ausgang aus (Lüftungsklappe schließt).

*"aktiviert – Auf/Ein"* schaltet den Ausgang ein (Lüftungsklappe öffnet).

"aktiviert – keine Reaktion" lässt den Ausgang unverändert. Eine Fahraktion wird damit bis zu Ende ausgeführt.

*"deaktiviert"* führt dazu, dass der Ausgang nicht auf einen Wetteralarm reagiert.

#### Parameter "Priorität/Zwangsführung freigeben"

Dieser Parameter gibt das Objekt "Priorität/Zwangsführung" frei. Über dieses Objekt kann der Ausgang zwangsweise geschaltet und die Bedienung gesperrt werden.

#### **Parameter "Prioritätsfolge der Sicherheitsfunktionen"**

Zur Definition des Vorrangs zwischen den Sicherheitsfunktionen Wetteralarm und Zwangsführung.

#### Parameter "Position bei Rücknahme von Wetteralarm, Sperren und **Zwangsführung"**

Mit diesem Parameter wird eingestellt, wie sich der Ausgang nach einer Sicherheitsstellung verhält.

*"Keine Reaktion"* bewirkt, dass der Ausgang in der aktuellen Lage verbleibt.

*"Zu/Aus" bzw. "Auf/Ein"* gibt einen bestimmten Zustand des Aktors vor.

#### **4.4.3 Parameterfenster "A: Status"**

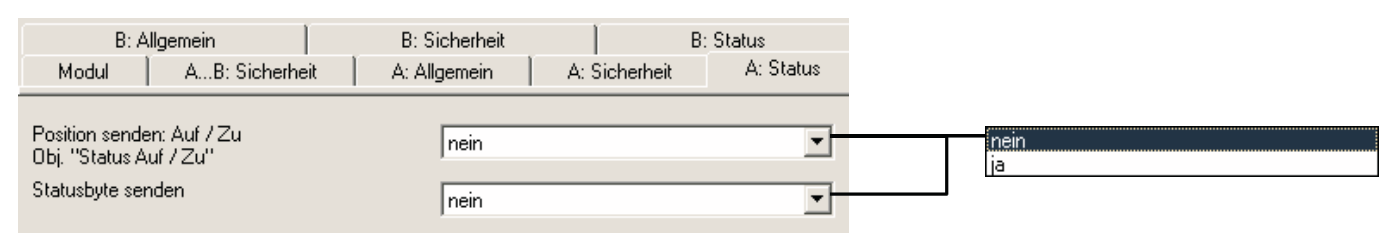

#### Parameter "Position senden: Auf-Zu"

Hier kann zur Rückmeldung des Schaltzustands des Ausgangs das Objekt "Telegr. Status Position Auf/Zu" freigegeben werden.

### **Statusbyte senden**

Wird die Option "ja" gewählt, dann erscheint das Kommunikationsobjekt "Telegr. Statusbyte".

**28**

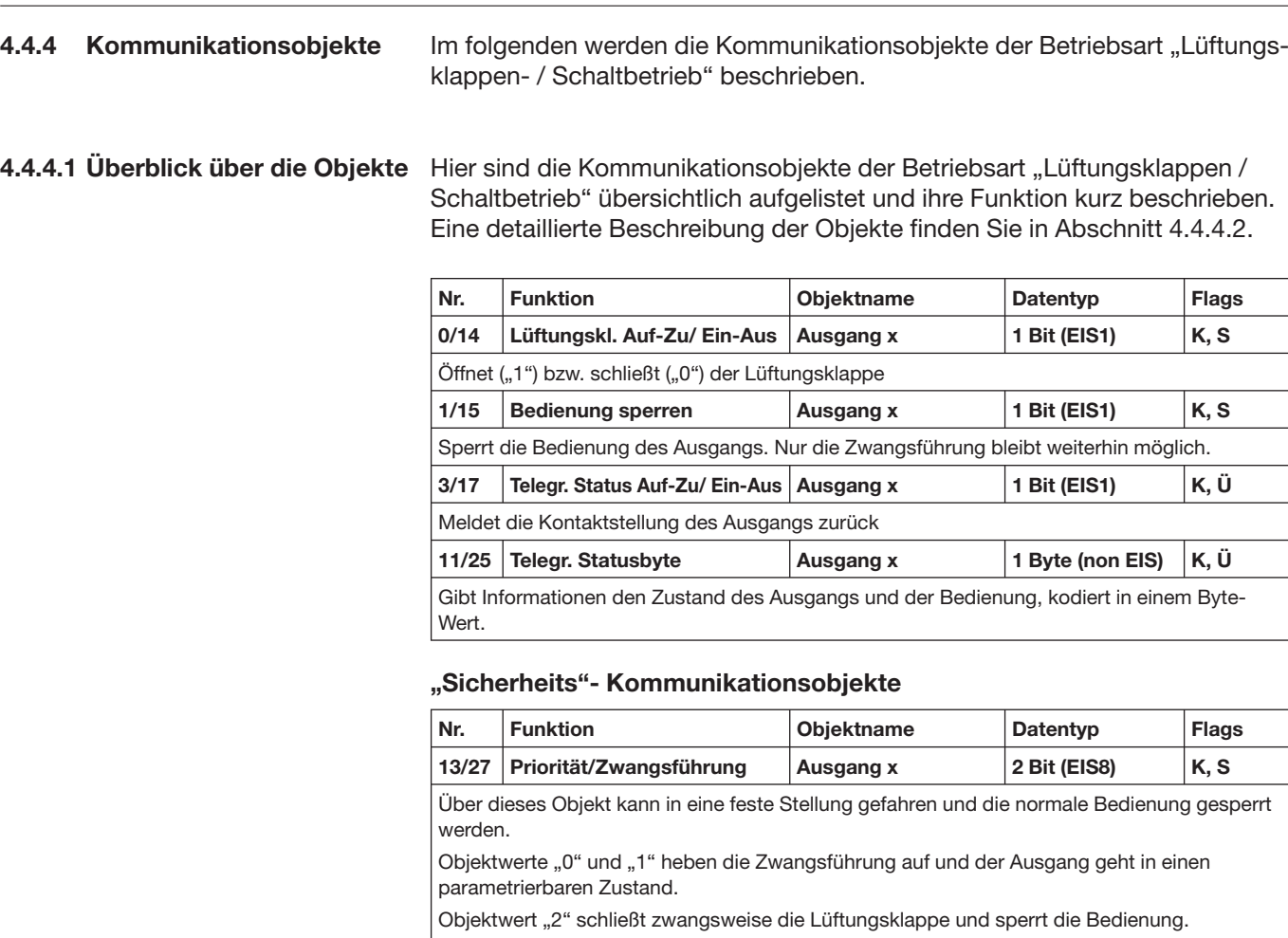

**Wetteralarm, Prio. A**

Objektwert "3" öffnet zwangsweise die Lüftungsklappe und sperrt die Bedienung.

**29 Wetteralarm, Prio. B** Über diese Objekte können z.B. Windwächter, Regenwächter oder Frostwächter die Jalousien in eine parametrierbare Sicherheitsstellung fahren. Das Objekt "Wetteralarm, Prio. A" hat die höchste Priorität.

Ausgang A...B | 1 Bit (EIS1) | K, S

### **4.4.4.2 Detaillierte Beschreibung der Objekte**

### **Objekt "Lüftungskl. Auf-Zu/ Ein-Aus": 1 Bit (EIS1)**

Wird auf diesem Kommunikationsobjekt ein Telegramm mit dem Wert "1" empfangen, dann schließt sich der Ausgangskontakt. Die angeschlossenen Lüftungsklappen werden dadurch geöffnet bzw. angeschlossene Verbraucher werden eingeschaltet.

Wird ein Telegramm mit dem Wert "0" empfangen, dann schließen sich die Lüftungsklappen bzw. Verbraucher werden ausgeschaltet. Der Ausgangskontakt geht zurück in die neutrale Mittelstellung.

> Telegrammwert: "1": Auf/ Ein  $.0$ ": Zu/ Aus

#### **Objekt "Telegr. Status Auf-Zu/ Ein-Aus": 1 Bit (EIS1)**

Auf diesem Kommunikationsobjekt sendet der Ausgang die Information, ob die Lüftungsklappen geöffnet oder geschlossen sind bzw. angeschlossene Verbraucher ein- oder ausgeschaltet. Der Objektwert wird nach Änderung gesendet.

> Telegrammwert: "0": Lüftungsklappe ZU/Schaltkontakt AUS "1": Lüftungsklappe AUF/Schaltkontakt EIN

#### Objekt "Bedienung sperren": 1 Bit (EIS1)

Hat das Objekt den Wert "0", dann lässt sich der Ausgang normal bedienen. Wird ein Telegramm mit dem Wert "1" empfangen, ist die Bedienung des Ausgangs vollständig gesperrt. Der Ausgang bleibt unverändert. Die Sicherheitsfunktionen bleiben jedoch erhalten.

Nach der Aufhebung der Sperrung (Empfang des Objektwertes "0"), wird der Behang in die *Position bei Rücknahme von Wetteralarm, Sperren und Zwangsführung* gefahren und die Bedienung wird wieder freigegeben.

> Telegrammwert: "0": Bedienung freigegeben "1": Bedienung gesperrt

#### **Objekt "Telegr. Statusbyte": 8 Bit (non EIS)**

Auf diesem Kommunikationsobjekt sendet der Ausgang die Information, in welcher Betriebsart der Ausgang derzeit betrieben wird. Es kann immer nur eine Betriebsart gleichzeitig aktiviert sein. Das Statusbyte wird nach einer Änderung gesendet.

bitweiser Telegrammcode: 76543210

- 7: nicht verwendet (null)
- 6: nicht verwendet (null)
- 5: Wetteralarm aktiv
- 4: Lüftungsklappe geöffnet
- 3: Lüftungsklappe geschlossen
- 2: Zwangsführung aktiv
- 1: Sperren aktiv
- 0: nicht verwendet (null)

Eine Statusbyte-Schlüsseltabelle mit allen möglichen Kombinationen ist im Anhang abgedruckt.

#### **Objekt "Priorität/Zwangsführung": 2 Bit (EIS8)**

Über dieses Objekt kann in eine feste Stellung gefahren werden und gegen normale Bedienung gesperrt werden. Nur ein Wetteralarm kann eine höhere Priorität haben, wenn dies so parametriert ist.

Erhält dieses Objekt den Telegrammwert "2" oder "3" wird die Zwangsführung aktiviert und der Ausgang in eine parametrierbare Zwangsstellung gefahren. Die normale Bedienung bleibt gesperrt, bis das Objekt den Wert "0" oder "1" erhält. In diesem Fall wird die Zwangsführung deaktiviert und der Ausgang kann in eine parametrierte Ausgangslage fahren. Danach ist er wieder normal bedienbar.

Telegrammwert: "0", "1" Bedienung freigegeben<br>"Zwanasführung aktiv hoc

- "2" Zwangsführung aktiv, hochfahren<br>"3" Zwangsführung aktiv, herunterfah
- Zwangsführung aktiv, herunterfahren

### Objekte "Wetteralarm, Prio. A" und "...Prio. B": 1 Bit

Über diese Objekte können z.B. Windwächter, Regenwächter oder Frostwächter die Jalousien bzw. Lüftungsklappen in eine parametrierbare Sicherheitsstellung fahren. Nur die Zwangsführung kann eine höhere Priorität haben, sofern dies so parametriert ist.

Bei Empfang des Telegrammwerts "1" auf einem der beiden Objekte wird der Wetteralarm aktiviert und beide Ausgänge können eine parametrierbare Sicherheitsstellung ansteuern. Die normale Bedienung bleibt gesperrt, bis beide Objektwerte wieder den Wert "0" erhalten. In diesem Fall wird der Wetteralarm wieder zurückgesetzt und die Ausgänge können in eine parametrierbare Ausgangslage fahren. Danach sind sie wieder normal bedienbar.

Beide Objekte können zyklisch überwacht werden. Wird auf einem der Objekte für die Dauer der Überwachungszeit kein Telegramm empfangen, wird der Objektwert auf "1" gesetzt und der Wetteralarm aktiviert. Nach Programmierung oder Busspannungswiederkehr startet die Überwachungszeit neu.

Das Objekt "Wetteralarm, Prio. A" hat eine höhere Priorität als das Objekt "Wetteralarm, Prio. B". Haben beide Objekte den Wert "1" ist damit die parametrierte Sicherheitsstellung des Objekts "Wetteralarm, Prio. A" relevant, sofern sie nicht deaktiviert ist.

Wird das Übertragen-Flag eines der Objekte gesetzt, dann sendet das Objekt nach jeder Änderung seinen Status auf den Bus.

> Telegrammwert: "0": kein Wetteralarm (Bedienung freigegeben) "1": Wetteralarm (Bedienung gesperrt)

#### ABB i-bus® EIB / KNX **Anhang**

## **5 Anhang**

### **5.1 Wertetabelle zu Objekt "Telegr. Statusbyte"**

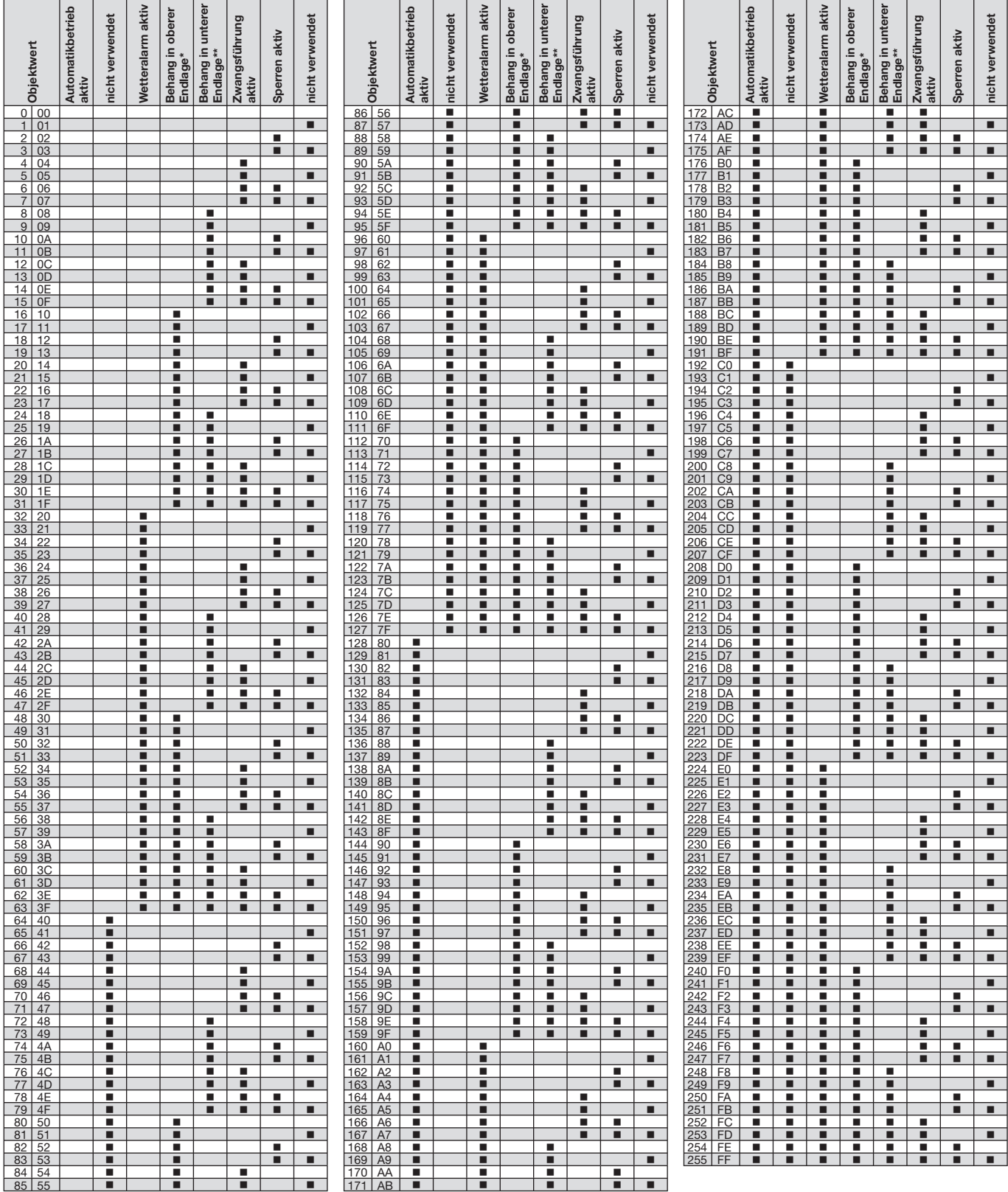

\* Im Lüftungsklappenbetrieb hat das Bit die Bedeutung "Lüftungsklappe geöffnet"

\*\* Im Lüftungsklappenbetrieb hat das Bit die Bedeutung "Lüftungsklappe geschlossen"

# ABB i-bus® EIB / KNX **Anhang**

### **5.2 Bestelldaten**

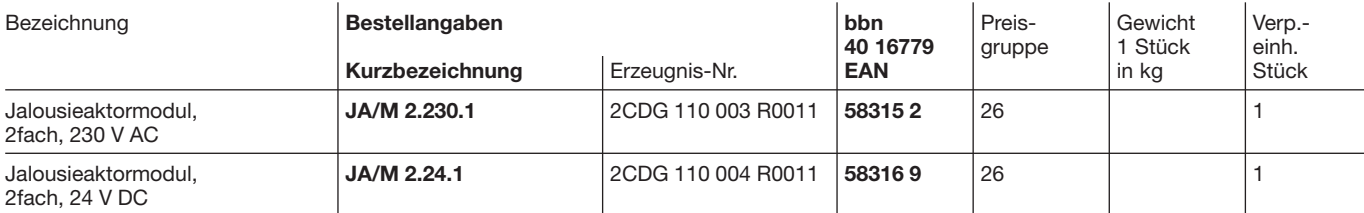

# Notizen

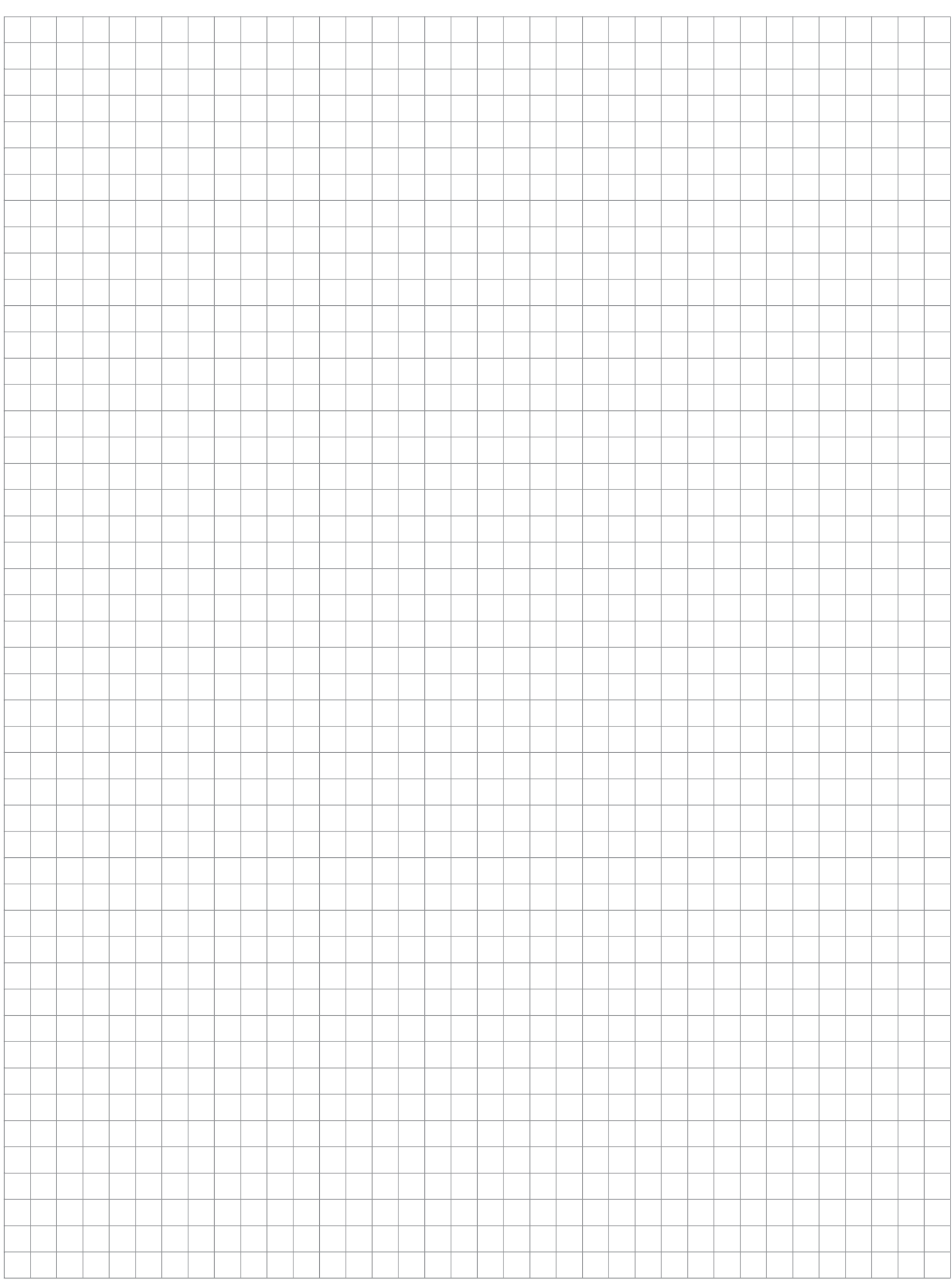

# Notizen

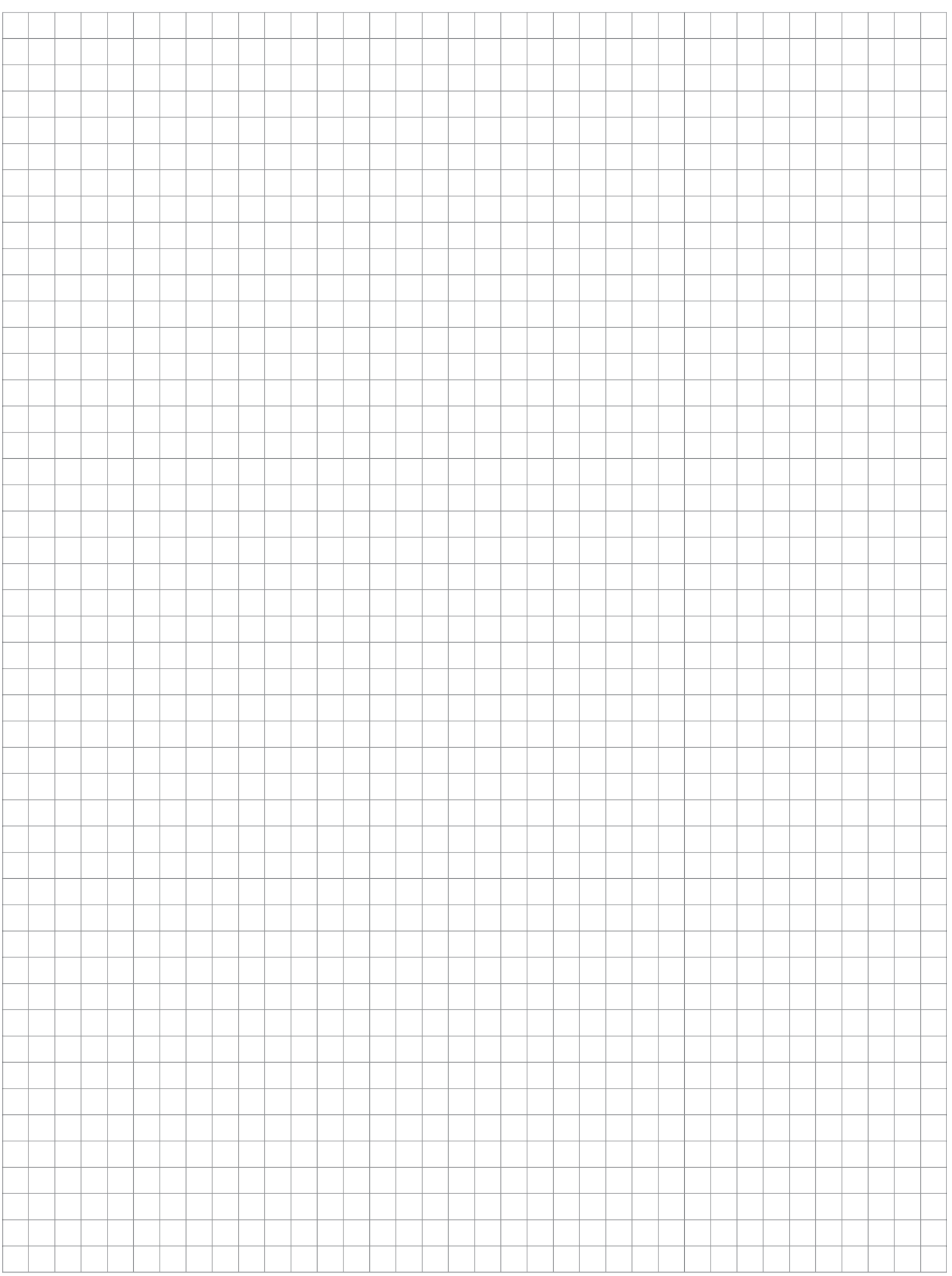

# Notizen

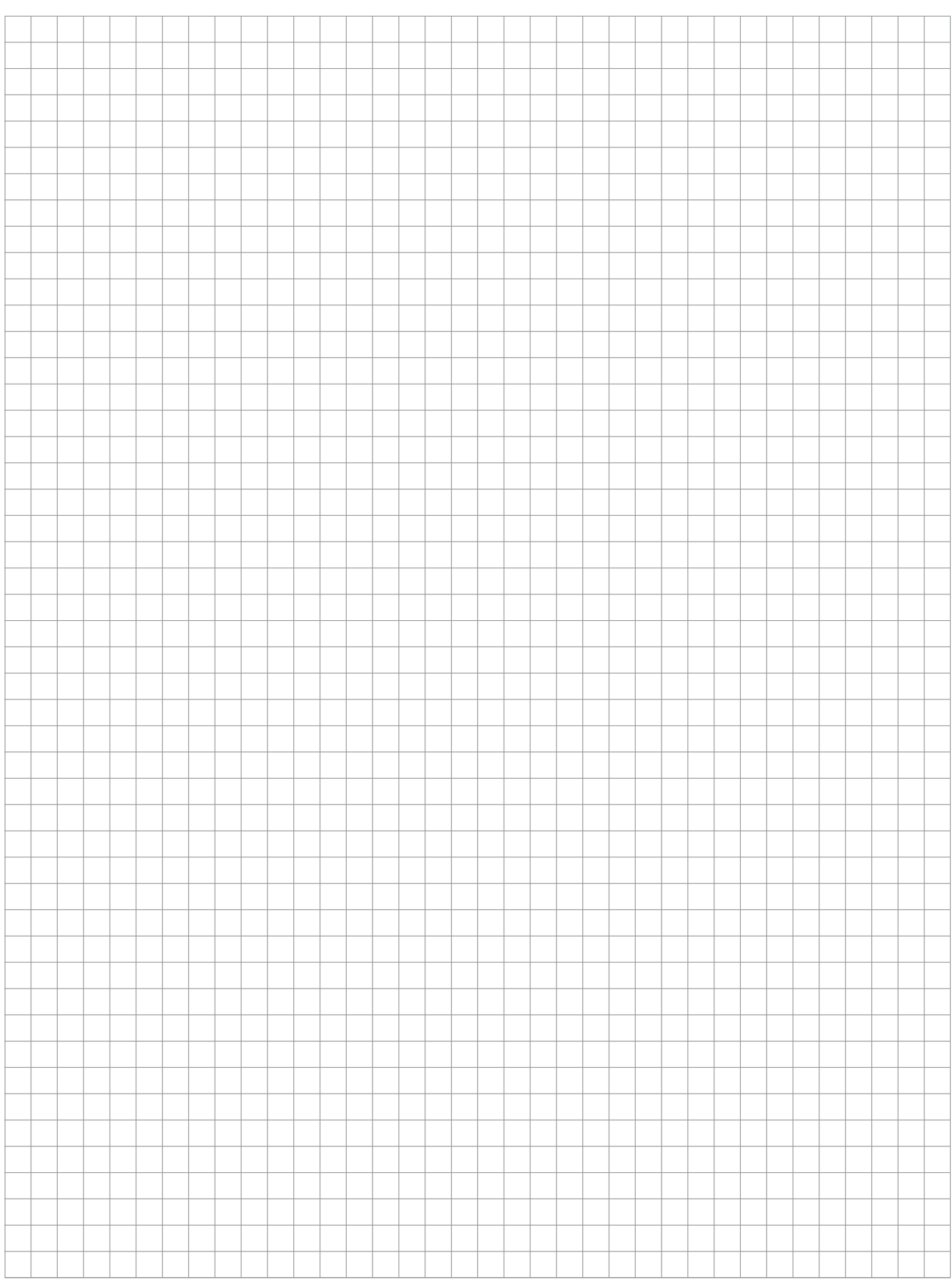

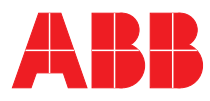

#### **ABB STOTZ-KONTAKT GmbH**

Postfach 10 16 80, 69006 Heidelberg Eppelheimer Straße 82, 69123 Heidelberg Telefon (0 62 21) 7 01-6 07 Telefax (0 62 21) 7 01-7 24 www.abb.de/stotz-kontakt

Technische Hotline: (0 62 21) 7 01 - 4 3 4 E-mail: eib.hotline@de.abb.com

Die Angaben in dieser Druckschrift gelten vorbehaltlich technischer Änderungen.